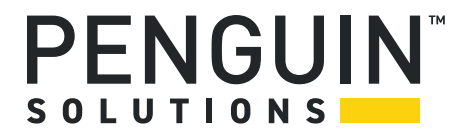

## **Basic Blade Services Software on ATCA-7540**

Programmer's Reference P/N: 6806871A04C August 2022

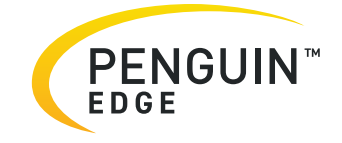

#### **Legal Disclaimer\***

SMART Embedded Computing, Inc. (SMART EC), dba Penguin Solutions™, assumes no responsibility for errors or omissions in these materials. **These materials are provided "AS IS" without warranty of any kind, either expressed or implied, including but not limited to, the implied warranties of merchantability, fitness for a particular purpose, or noninfringement.** SMART EC further does not warrant the accuracy or completeness of the information, text, graphics, links, or other items contained within these materials. SMART EC shall not be liable for any special, indirect, incidental, or consequential damages, including without limitation, lost revenues or lost profits, which may result from the use of these materials. SMART EC may make changes to these materials, or to the products described therein, at any time without notice. SMART EC makes no commitment to update the information contained within these materials.

Electronic versions of this material may be read online, downloaded for personal use, or referenced in another document as a URL to a SMART EC website. The text itself may not be published commercially in print or electronic form, edited, translated, or otherwise altered without the permission of SMART EC.

It is possible that this publication may contain reference to or information about SMART EC products, programming, or services that are not available in your country. Such references or information must not be construed to mean that SMART EC intends to announce such SMART EC products, programming, or services in your country.

#### **Limited and Restricted Rights Legend**

If the documentation contained herein is supplied, directly or indirectly, to the U.S. Government, the following notice shall apply unless otherwise agreed to in writing by SMART EC.

Use, duplication, or disclosure by the Government is subject to restrictions as set forth in subparagraph (b)(3) of the Rights in Technical Data clause at DFARS 252.227-7013 (Nov. 1995) and of the Rights in Noncommercial Computer Software and Documentation clause at DFARS 252.227-7014 (Jun. 1995).

#### **SMART Embedded Computing, Inc., dba Penguin Solutions**

2900 S. Diablo Way, Suite 190

Tempe, Arizona 85282

USA

\*For full legal terms and conditions, visit *[https://www.penguinsolutions.com/edge/legal/](https://www.penguinsolutions.com/edge/legal-terms-and-conditions/)*

# **Table of Contents**

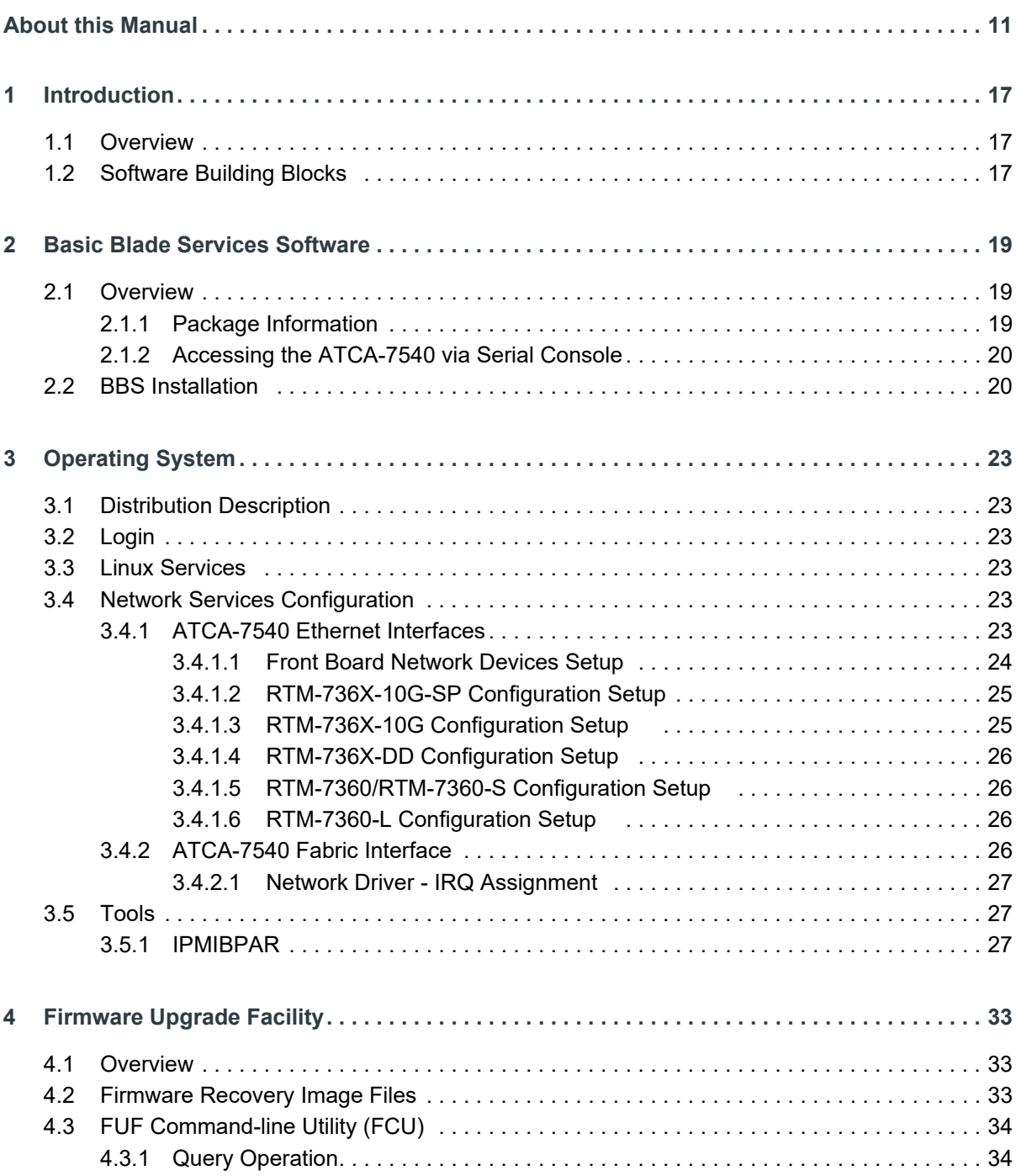

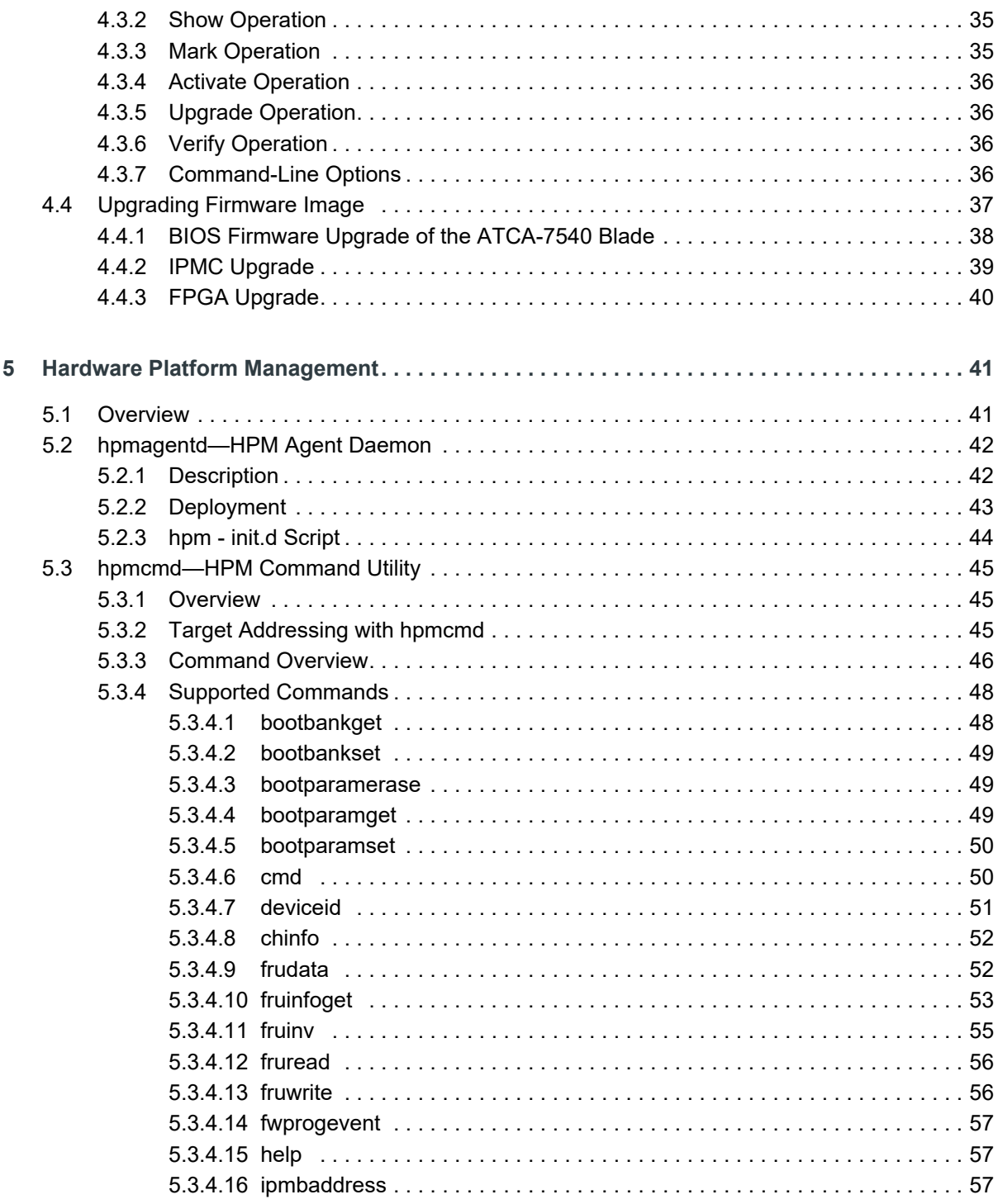

Basic Blade Services Software on ATCA-7540 Programmer's Reference (6806871A04C)

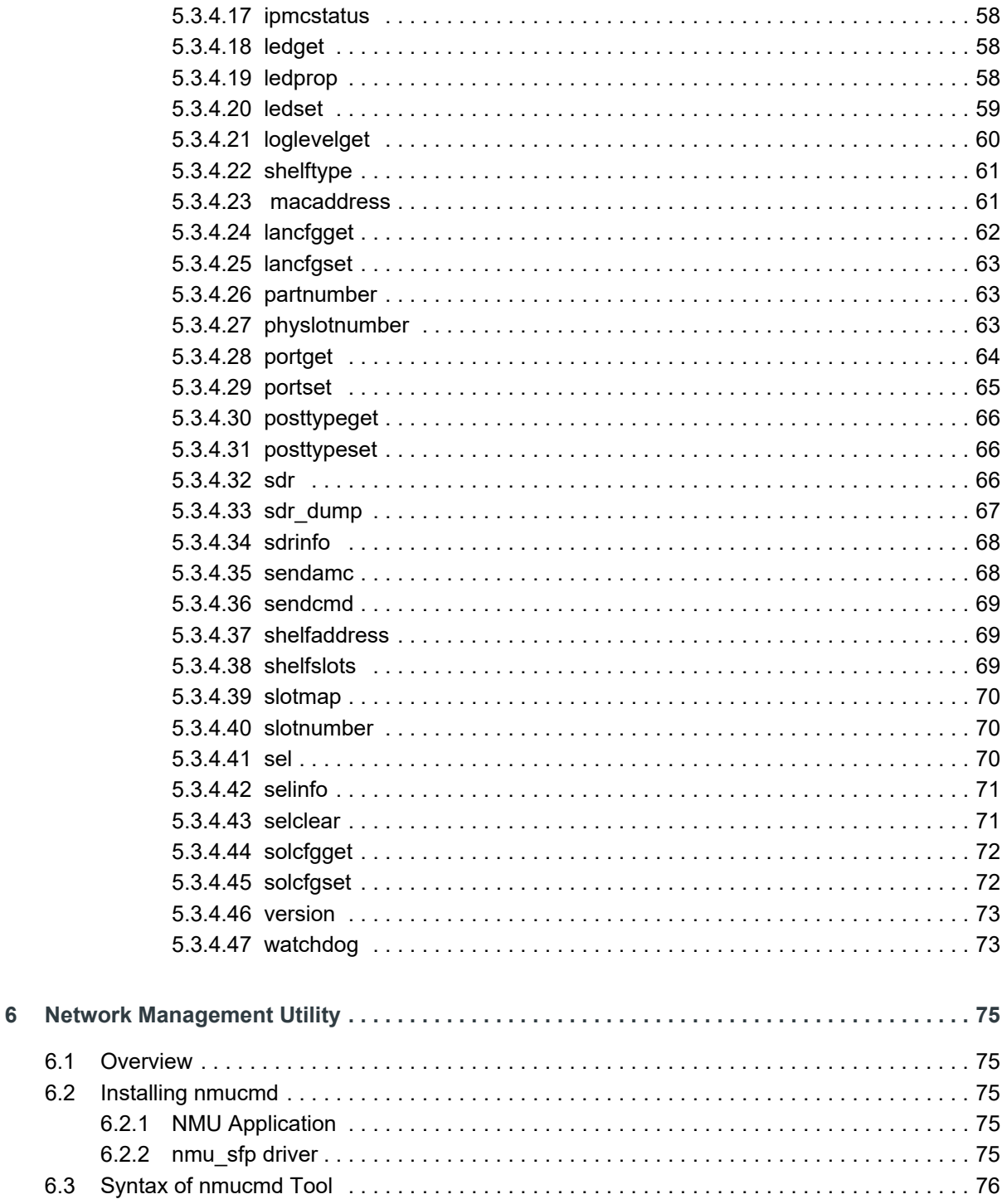

 $6.1$  $6.2$ 

6.3

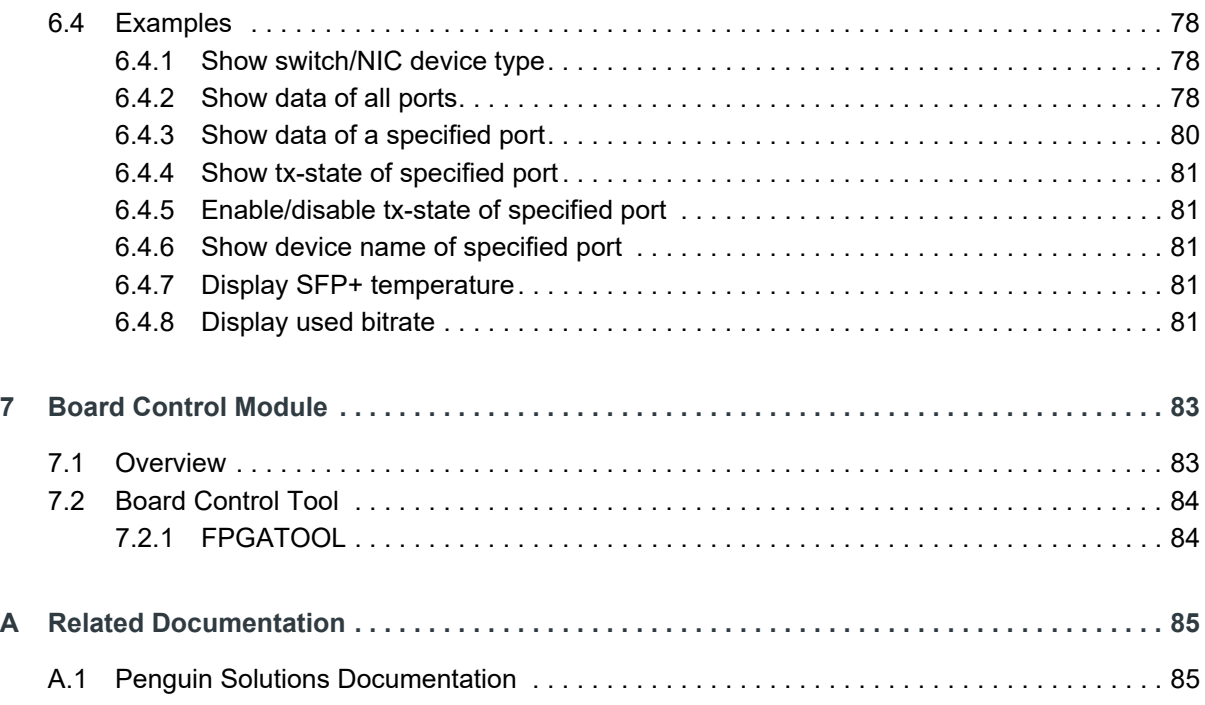

# **List of Figures**

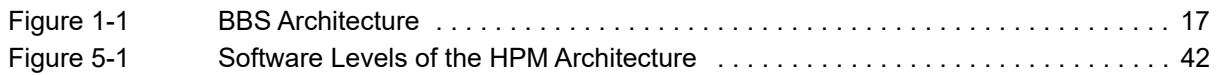

# **List of Tables**

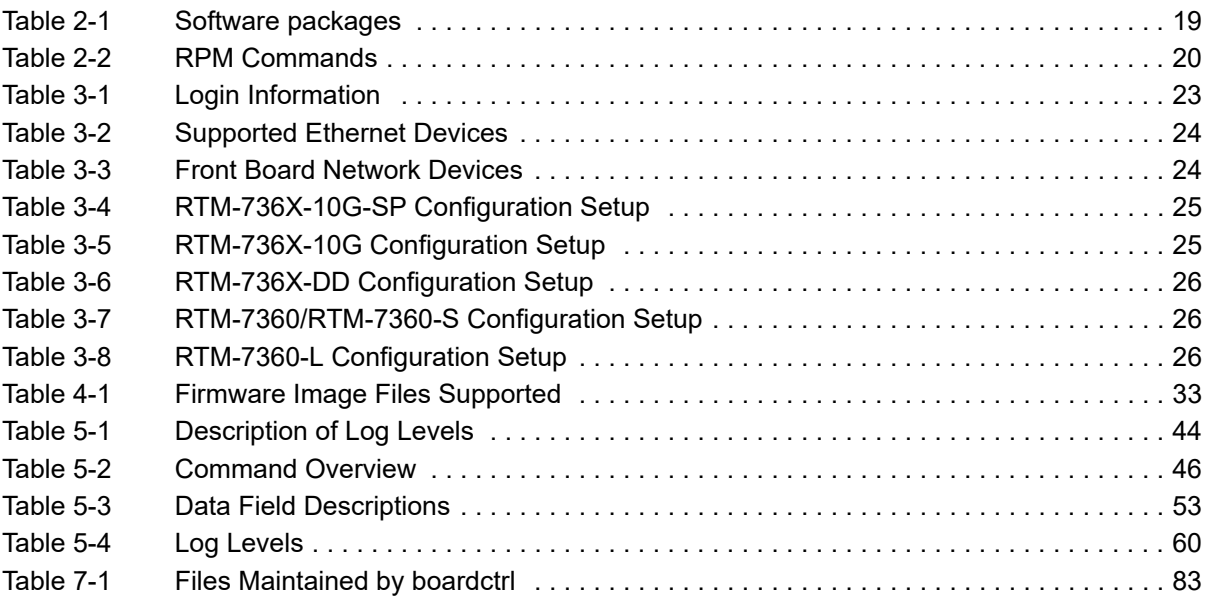

## <span id="page-10-0"></span>**About this Manual**

## **Overview of Contents**

This manual is divided into the following chapters and appendices: *[Chapter 1, Introduction on page 17](#page-16-4) [Chapter 2, Basic Blade Services Software on page 19](#page-18-4) [Chapter 3, Operating System on page 23](#page-22-7) [Chapter 4, Firmware Upgrade Facility on page 33](#page-32-4) [Chapter 5, Hardware Platform Management on page 41](#page-40-2) [Chapter 6, Network Management Utility on page 75](#page-74-5) [Chapter 7, Board Control Module on page 83](#page-82-3) [Appendix A, Related Documentation on page 85](#page-84-2)*

## **Abbreviations**

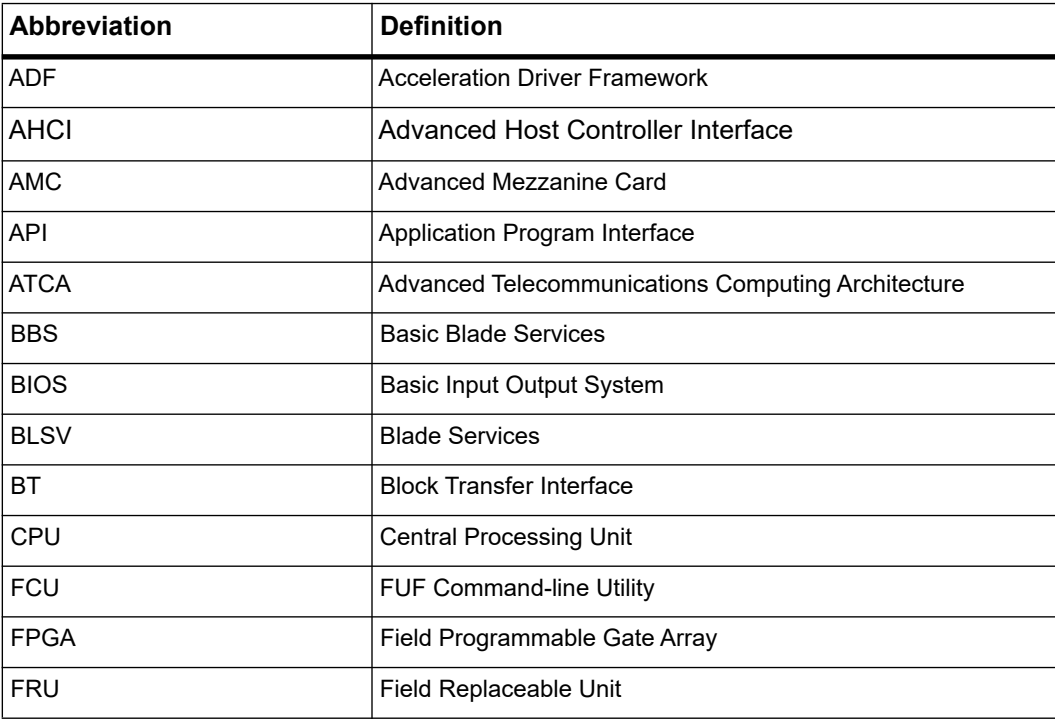

This document uses the following abbreviations:

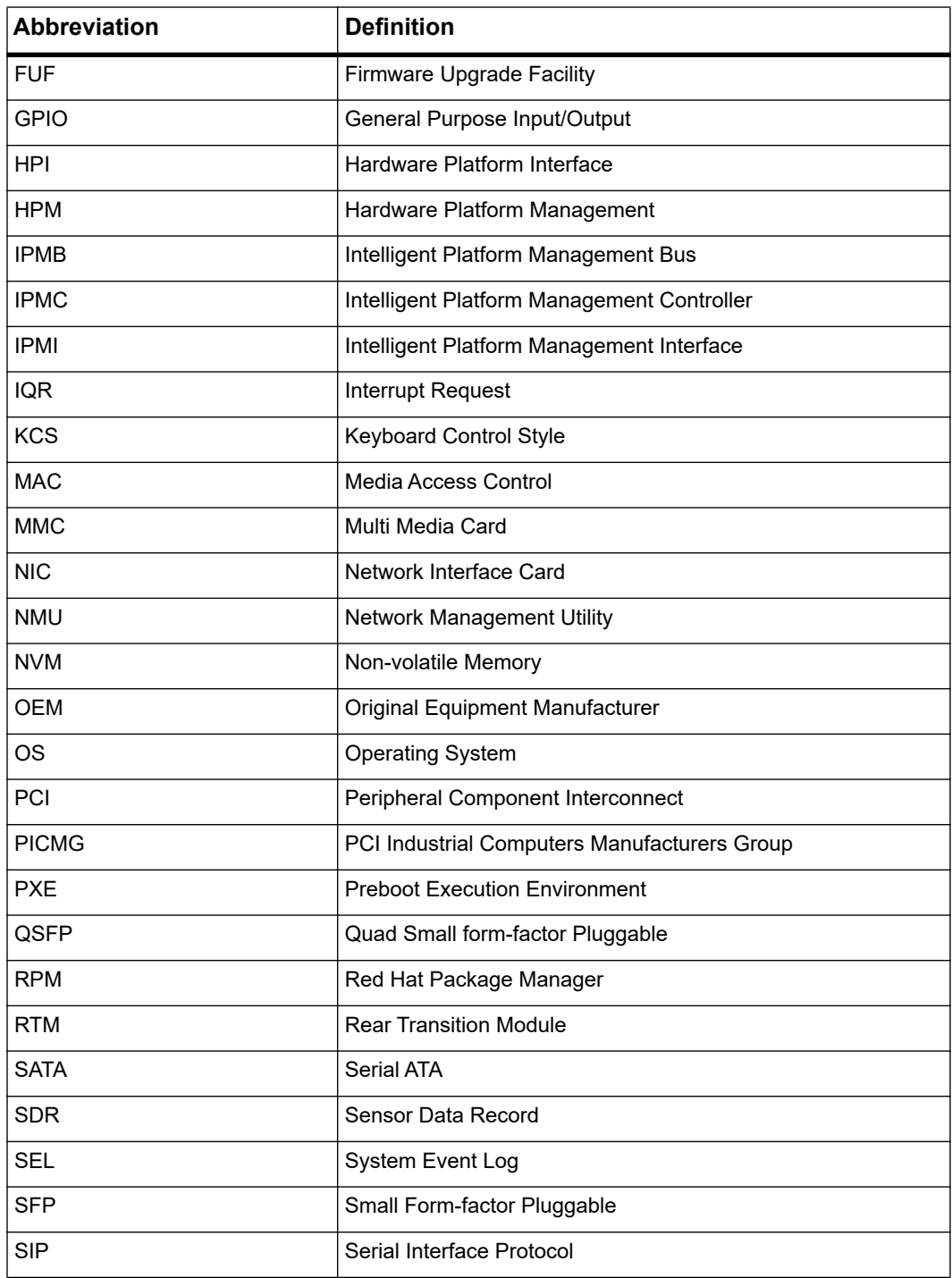

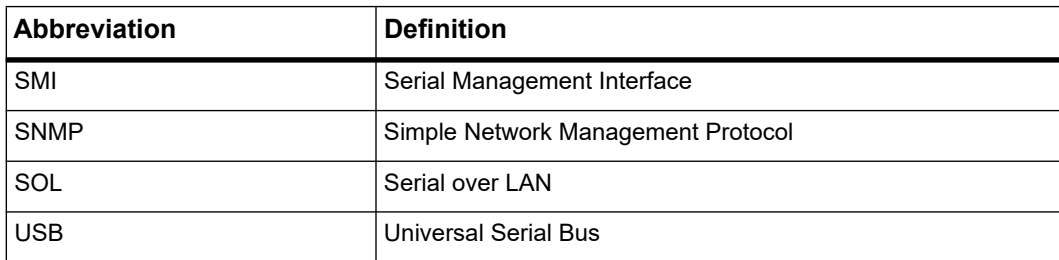

## **Conventions**

The following table describes the conventions used throughout this manual. .

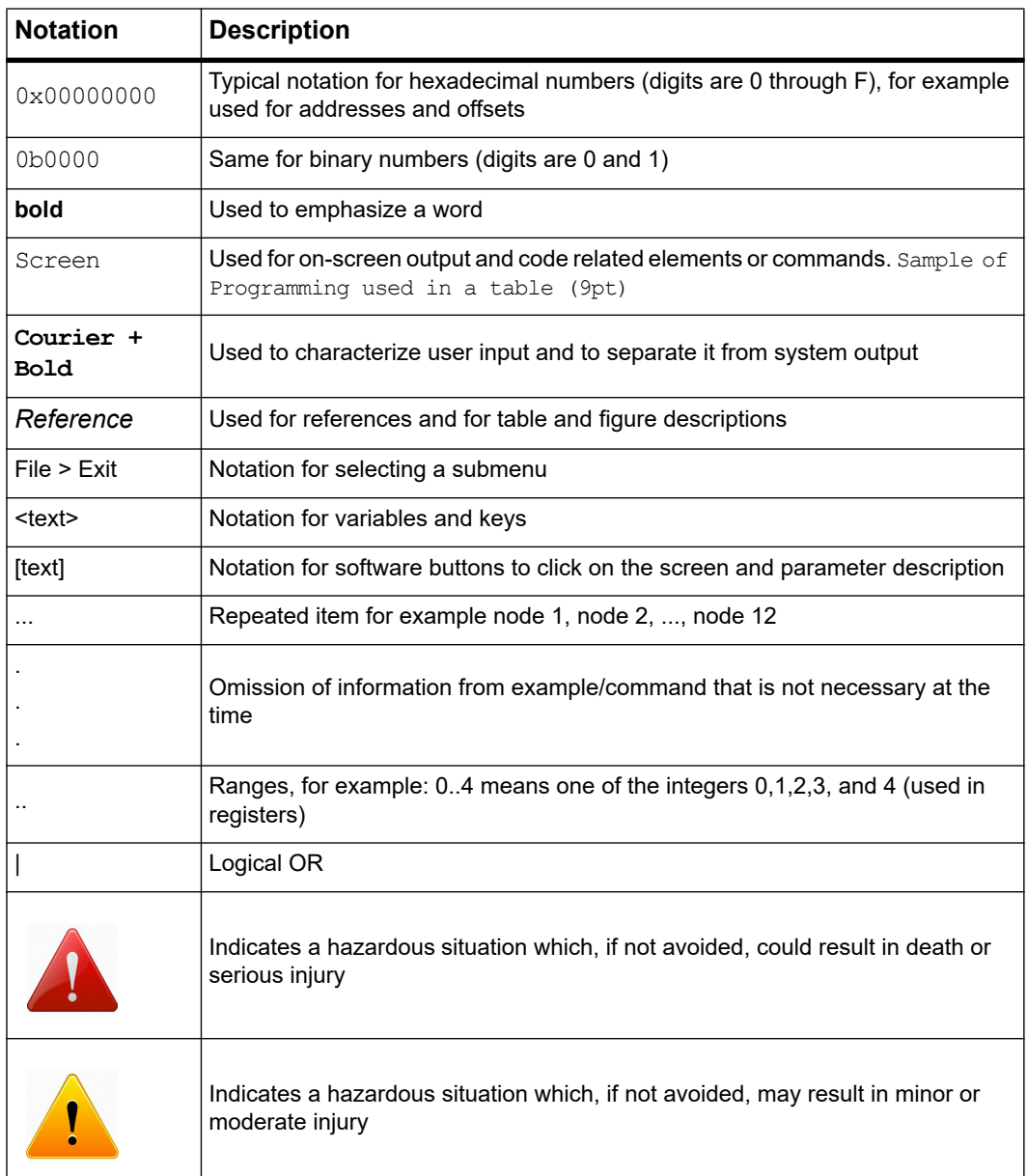

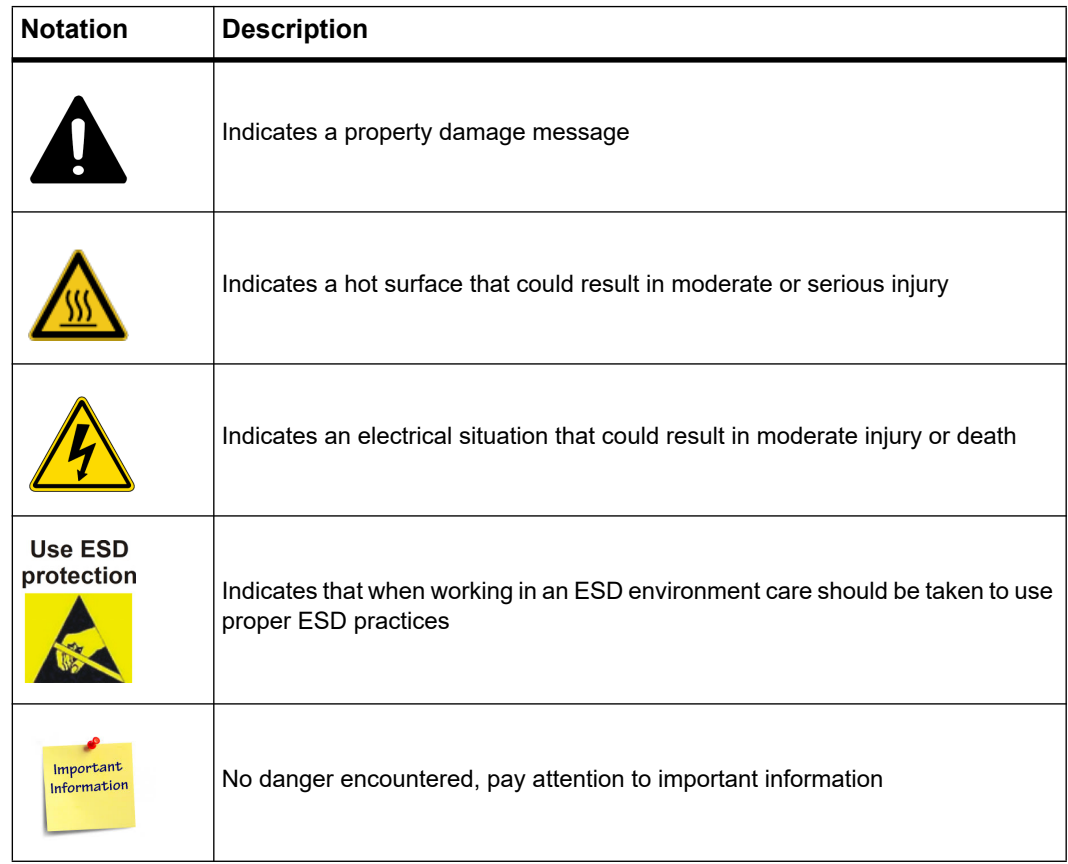

## **Summary of Changes**

See the table below for manual revisions and changes.

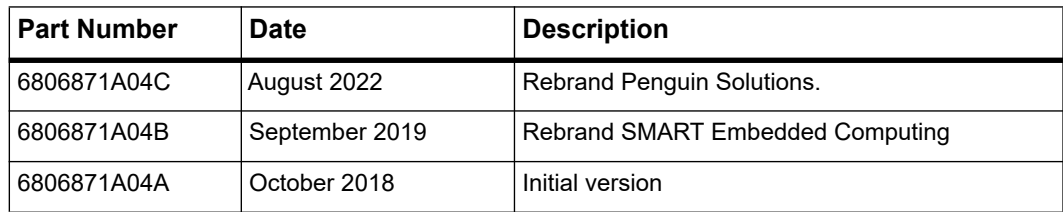

## <span id="page-16-4"></span><span id="page-16-0"></span>**Introduction**

## <span id="page-16-1"></span>**1.1 Overview**

The Basic Blades Services (BBS) software provides packages that are useful on the blade on which the software is installed. BBS software includes packages for hardware management, firmware upgrade, and field upgrade of the programmable devices on the board.

## <span id="page-16-2"></span>**1.2 Software Building Blocks**

BBS includes a common set of functionality, which is available for all ATCA blades. It also includes a unique set of functionality, which is tailored particularly for this blade.

The following figure depicts the architecture of the BBS software.

*Figure 1-1 BBS Architecture* 

<span id="page-16-3"></span>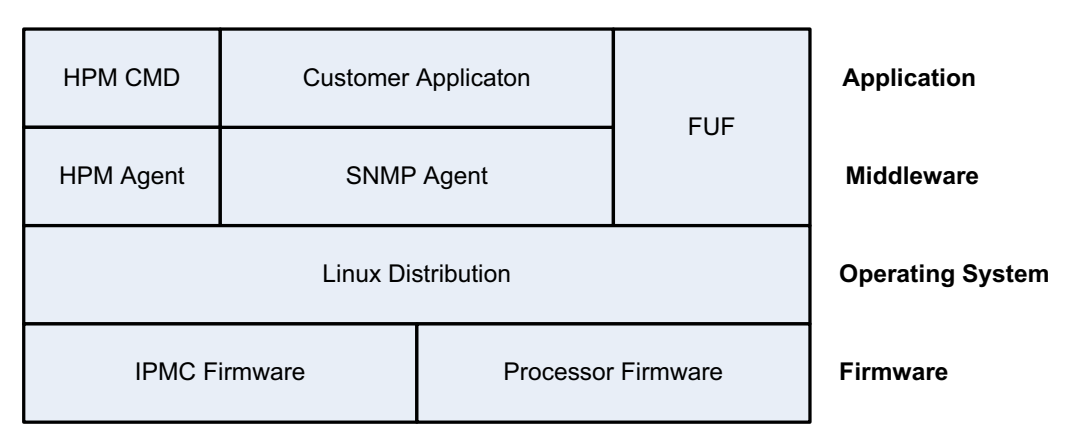

**HPM: Hardware Platform Management FUF: Firmware Upgrade Facility SNMP: Simple Network Management Protocol IPMC: Intelligent Peripheral Management Controller**

BBS for the ATCA-7540 consists of the following main software and services:

 Firmware Upgrade Facility (FUF): Provides a uniform way to upgrade firmware on Penguin Edge blades, regardless of the flash location. FUF can upgrade the Basic Input Output System (BIOS) firmware, the Intelligent Platform Management Controller (IPMC) firmware, and the FPGA via the Intelligent Platform Management Interface (IPMI). Currently, FUF consists of the FUF Command-line Utility (FCU), flash device drivers, and HPM image files.

- Linux Operating System: CentOS Linux 7.5 is the base operating system for the BBS. Various Linux services are started by the BBS.
- Hardware Platform Management: Hardware Platform Management (HPM) in ATCA systems is based on the IPMI specification. IPMI commands can be complex and cumbersome. HPM facilitates the blade and module level hardware management.

## <span id="page-18-4"></span><span id="page-18-0"></span>**Basic Blade Services Software**

### <span id="page-18-1"></span>**2.1 Overview**

The Basic Blade Services (BBS) software is available in the form of a PXE bootable Linux kernel and initramfs. The base operating system (OS) is CentOS 7.5. BBS software is installed as Red Hat Package Manager (RPM) packages in the initramfs. Tools in the initramfs can be used to create installations on M.2 NVME, AHCI, or SATA drives on the board.

BBS packages are also provided as RPMs that can be installed over a preinstalled CentOS 7.5 installation.

#### <span id="page-18-3"></span><span id="page-18-2"></span>**2.1.1 Package Information**

The BBS distribution contains software packages listed in the following table.

*Table 2-1 Software packages* 

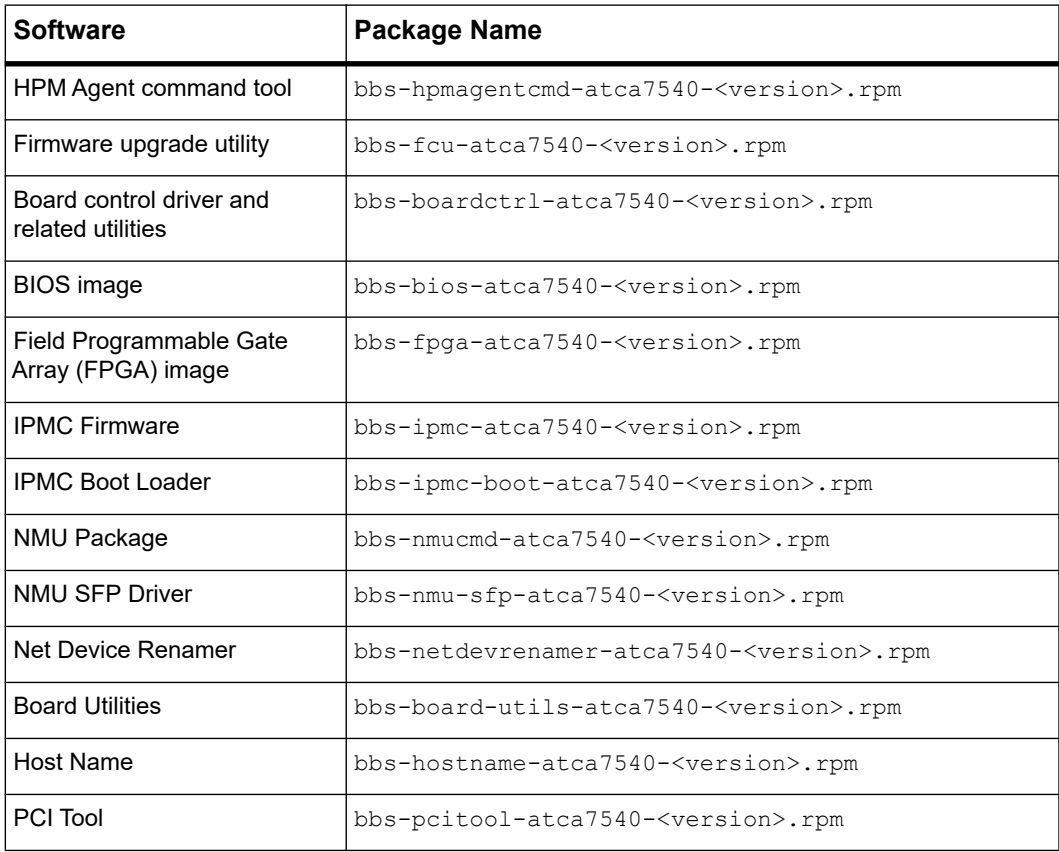

The following RPM commands are useful to review package information.

<span id="page-19-2"></span>*Table 2-2 RPM Commands*

| Command                               | <b>Description</b>                                                                                                    |
|---------------------------------------|----------------------------------------------------------------------------------------------------|
| rpm -qa                               | Lists all the installed packages. Use rpm -qa   grep bbs to<br>list only BBS packages.                                                             |
| rpm -ql <package-name></package-name> | Lists the contents of a package, where package-name is the<br>name of a specific package.<br>For example: rpm -ql bbs-fcu-atca7540.                |
| rpm -qi <packaqe-name></packaqe-name> | Lists the information about a package, where $\text{package-name}$ is<br>the name of a specific package.<br>For example: rpm -qi bbs-fcu-atca7540. |
| rpm -qf <path file="" to=""></path>   | Lists the RPM that provides the file.                                                                                                    |

#### <span id="page-19-0"></span>**2.1.2 Accessing the ATCA-7540 via Serial Console**

To invoke the Linux commands or configure BIOS settings, you need to access the ATCA-7540 via the faceplate serial port.

The default serial port settings for using a serial console or a terminal emulator are:

- 115200 baud
- No parity
- Eight data bits
- One stop bit
- Flow control: xon/xoff
- Emulated terminal type: VT100

If you want to access Linux via a Linux shell, refer to the section titled *[Login on page 23](#page-22-8)*.

### <span id="page-19-1"></span>**2.2 BBS Installation**

There are two ways to use the software provided.

One way to use the software is to network boot the provided Linux kernel and initramfs. Penguin Edge content is included in the kernel and initramfs. After booting, tools in the release can be used to create a CentOS 7.5 installation with Penguin Edge content on an attached disk. Any M.2 NVME, AHCI, or SATA drive on the board, or any attached USB drive can be used as an installation target.

Another way to use the provided software is to install the provided Penguin Edge RPMs and new and updated drivers over an existing CentOS 7.5 installation. Customers who want to install CentOS in ways not supported by the Penguin Edge installer should choose this method. After installing the baseline CentOS 7.5 using CentOS provided media, an install script provided in this package can be used to install Penguin Edge content over a baseline CentOS installation.

The *Release Notes and Quick Start Guide* provided with the software gives details on how to install the BBS using both methods.

# <span id="page-22-7"></span><span id="page-22-0"></span>**Operating System**

## <span id="page-22-1"></span>**3.1 Distribution Description**

<span id="page-22-8"></span>The BBS for the ATCA-7540 blade is based on CentOS 7.5.

## <span id="page-22-2"></span>**3.2 Login**

A Linux shell can be accessed via the faceplate serial port. If you use a serial console or terminal emulator, the serial port settings are 115200 baud, no parity, 8 data bits, and 1 stop bit.

The following table lists available default login accounts.

*Table 3-1 Login Information*

<span id="page-22-6"></span>

| <b>Login Name</b> | <b>Password</b> | <b>Description</b>          |  |
|-------------------|-----------------|-----------------------------|--|
| bbs               | bbsroot         | Non-privileged user account |  |
| root              | root            | Privileged user account     |  |

## <span id="page-22-3"></span>**3.3 Linux Services**

The hpmagent and hostname-atca7540 services are enabled and started at the default multi-user run-level. Should an RTM be present, the netdevrenamer service is also started.

## <span id="page-22-4"></span>**3.4 Network Services Configuration**

The following sections describe the default configuration for network services.

#### <span id="page-22-5"></span>**3.4.1 ATCA-7540 Ethernet Interfaces**

The Ethernet devices, such as eth0, eth1, and eth2 are renamed to more meaningful names on the ATCA-7540, such as base1, base2, fabric1, etc. For renaming of the Ethernet devices of the front blade, the udev rules at the following location are used:

```
/etc/udev/rules.d/70-persistent-net.rules
```
For RTMs, the "eth" network devices are renamed using the netdev-renamer tool.

The following table describes the Ethernet devices on the ATCA-7540.

<span id="page-23-1"></span>*Table 3-2 Supported Ethernet Devices*

| <b>Device</b><br><b>Name</b> | <b>Description</b>               | <b>Speed</b>       | Location                                                  | <b>IP</b> address      | <b>Driver Name</b>                       |
|------------------------------|----------------------------------|--------------------|-----------------------------------------------------------|------------------------|------------------------------------------|
| base1,<br>base2              | Base<br>Interfaces               | 1 GbE              | Front Board -><br><b>Backplane</b>                        | No IP address assigned | Intel igb                                |
| fabric1,<br>fabric2          | Fabric<br>Interfaces             | KR4-40<br>GbE      | Front Board -><br><b>Fabric Interface</b><br>on Backplane | No IP address assigned | Intel i40e                               |
| front1,<br>front-sfp         | <b>Front Panel</b><br>Interfaces | 1 GbE,<br>$10$ Gbe | <b>Front Board</b>                                        | No IP address assigned | Intel igb/i40e                           |
| $r$ tm1n<br>(optional)       | <b>RTM Panel</b><br>Interfaces   | 1 GbE,<br>$10$ GbE | RTM (optional)                                            | No IP address assigned | Dependent on<br>RTM (Intel<br>igb/ixgbe) |

#### <span id="page-23-2"></span><span id="page-23-0"></span>**3.4.1.1 Front Board Network Devices Setup**

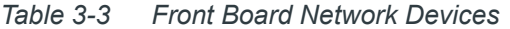

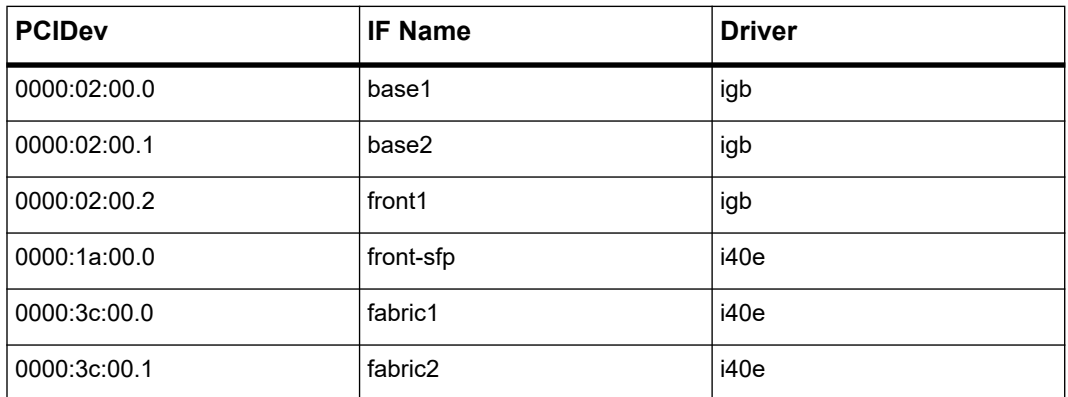

The BBS for the ATCA-7540 sets up the network interfaces of the RTM-736x-10G, RTM-736X-10G-SP, RTM-736X-DD, RTM-7360, RTM-7360-S and RTM-7360-L.

#### <span id="page-24-2"></span><span id="page-24-0"></span>**3.4.1.2 RTM-736X-10G-SP Configuration Setup**

*Table 3-4 RTM-736X-10G-SP Configuration Setup* 

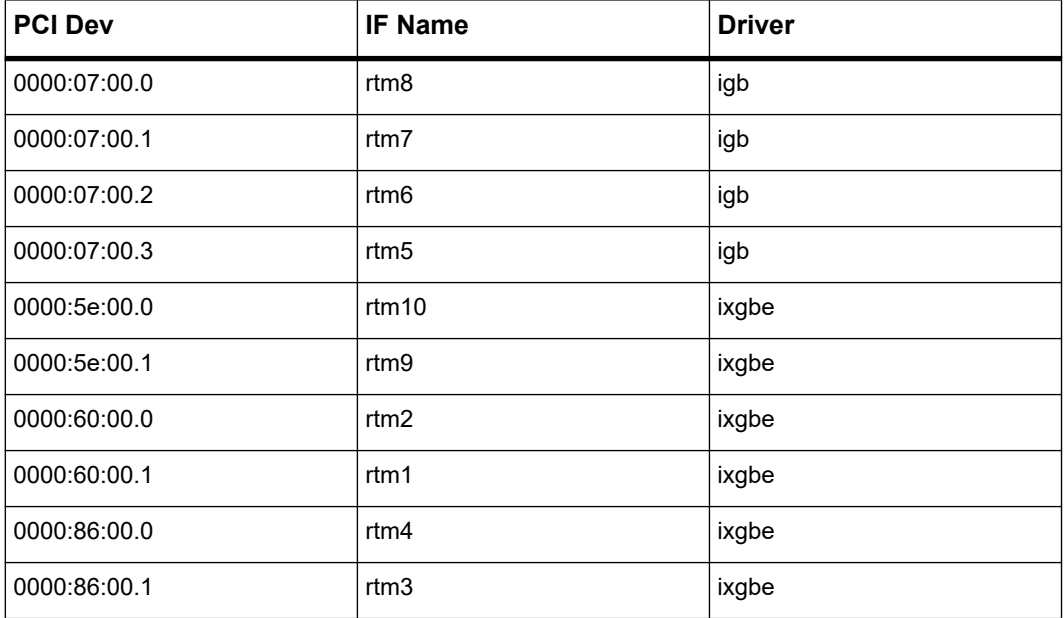

#### <span id="page-24-3"></span><span id="page-24-1"></span>**3.4.1.3 RTM-736X-10G Configuration Setup**

*Table 3-5 RTM-736X-10G Configuration Setup* 

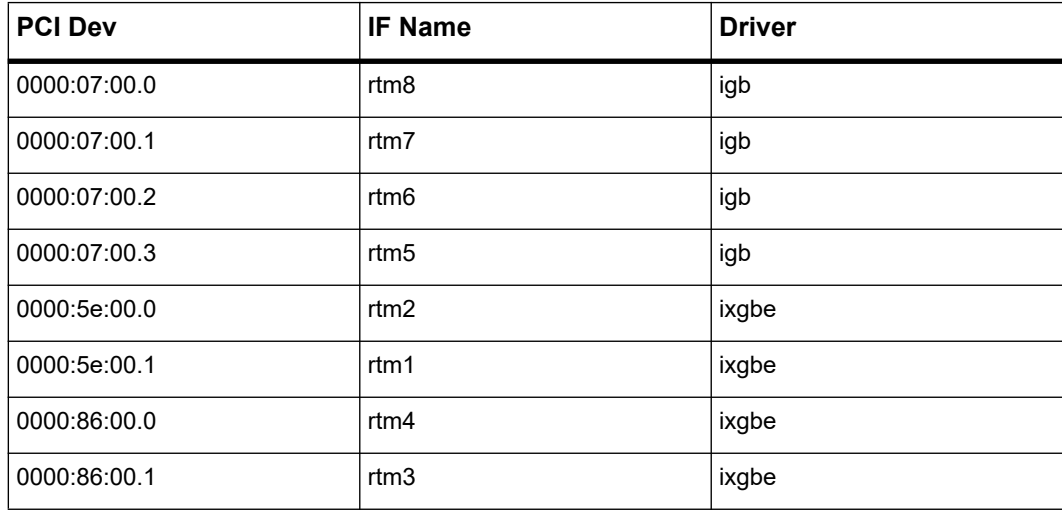

#### <span id="page-25-4"></span><span id="page-25-0"></span>**3.4.1.4 RTM-736X-DD Configuration Setup**

*Table 3-6 RTM-736X-DD Configuration Setup*

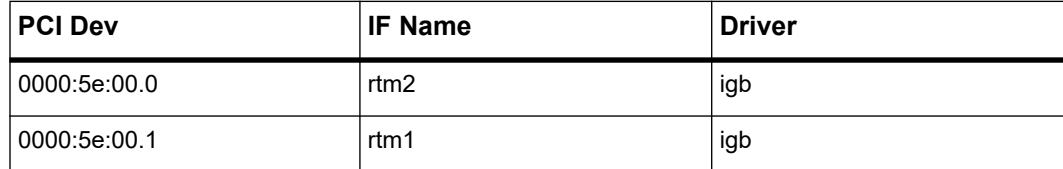

#### <span id="page-25-5"></span><span id="page-25-1"></span>**3.4.1.5 RTM-7360/RTM-7360-S Configuration Setup**

*Table 3-7 RTM-7360/RTM-7360-S Configuration Setup*

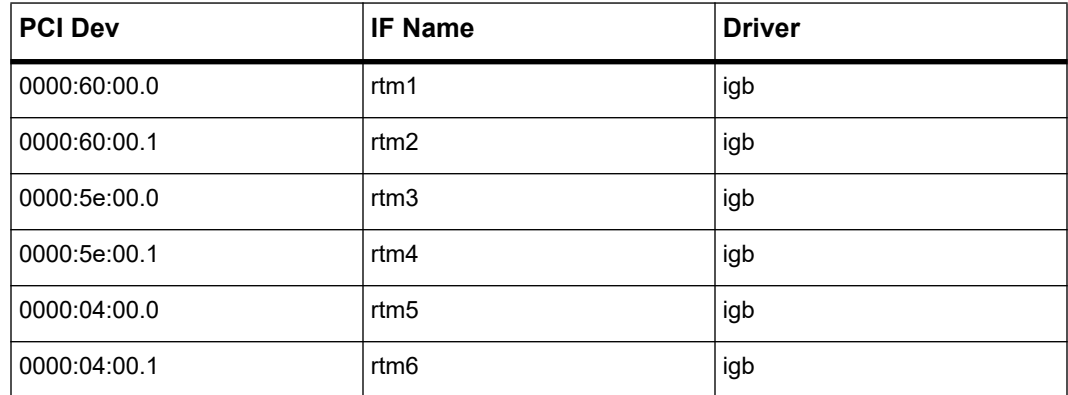

#### <span id="page-25-6"></span><span id="page-25-2"></span>**3.4.1.6 RTM-7360-L Configuration Setup**

*Table 3-8 RTM-7360-L Configuration Setup*

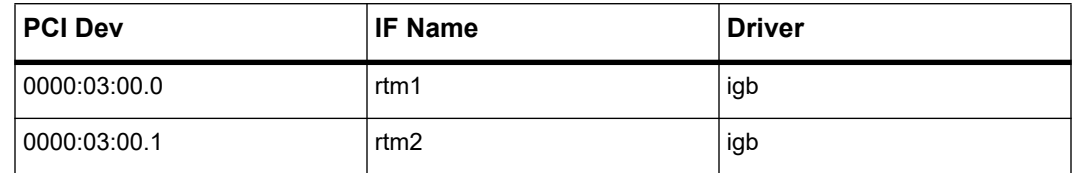

#### <span id="page-25-3"></span>**3.4.2 ATCA-7540 Fabric Interface**

The ATCA-7540 blade is equipped with an Intel XL710 Dual 40 Gb/s dual-port Ethernet controller device which is responsible for handling the fabric interfaces (fabric1 and fabric2).

#### <span id="page-26-0"></span>**3.4.2.1 Network Driver - IRQ Assignment**

In order to gain maximum network performance, interrupts for the fabric network interfaces should be assigned to the CPU nodes that the interfaces are physically connected to. The IRQs must also not be routed to the first CPU core.

This IRQ assignment for the network devices is performed by the script:

```
/opt/bladeservices/bin/set_irq_affinity
```
### <span id="page-26-1"></span>**3.5 Tools**

This section describes the ipmibpar tool which can be used to change the IPMI Boot Parameter list.

#### <span id="page-26-2"></span>**3.5.1 IPMIBPAR**

The ipmibpar tool is used to change the IPMI Boot Parameter list when Linux is up and running. It supports the following options:

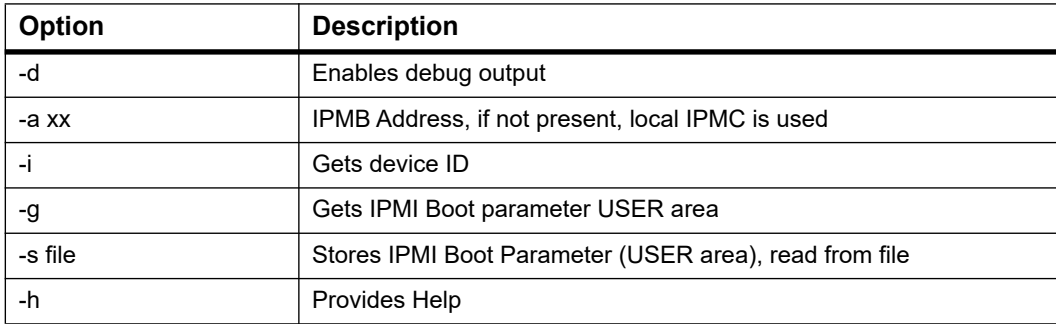

The following example describes the steps required to change the Boot Order from Onboard NVME0 disk to FrontNetwork1.

1. Read the IPMI boot parameter USER area from the IPMC.

```
root@ATCA-7540: ~# ipmibpar -g
ipmibpar - Version 1.02 - IPMI Boot Parameters
           Copyright 2017 Artesyn Embedded Technologies
Read System Boot Options from USER area (local IPMC)
Hexdump IPMI Boot Parameter:
Size = 1074 (0x432)0000 2e 04 61 70 65 69 3d 6f 66 66 00 61 70 65 69 5f <..apei=off.apei >
0010 75 65 66 69 76 65 72 3d 75 65 66 69 32 32 00 62 <uefiver=uefi22.b>
```
0020 6f 6f 74 5f 62 61 73 65 6e 65 74 3d 6f 6e 00 62 < oot basenet=on.b> 0030 6f 6f 74 5f 66 61 62 72 69 63 6e 65 74 3d 6f 6e < oot fabricnet=on> 0040 00 62 6f 6f 74 5f 66 72 6f 6e 74 6e 65 74 3d 6f <.boot frontnet=o> 0050 6e 00 62 6f 6f 74 5f 6e 65 74 70 72 6f 74 3d 6c <n.boot netprot=1> 0060 65 67 61 63 79 00 62 6f 6f 74 5f 6f 72 64 65 72 <egacy.boot\_order> 0070 3d 6e 76 6d 65 30 2c 66 72 6f 6e 74 6e 65 74 31 <= nvme0, frontnet1> 0080 2c 65 66 69 73 68 65 6c 6c 00 62 6f 6f 74 5f 70 <,efishell.boot p> 0090 72 69 6f 72 69 74 79 3d 6c 65 67 61 63 79 00 62 <riority=legacy.b> 00a0 6f 6f 74 5f 72 74 6d 6e 65 74 3d 6f 66 66 00 62 < oot rtmnet=off.b> 00b0 6f 6f 74 5f 72 74 6d 73 61 73 3d 6f 6e 00 62 6f <oot rtmsas=on.bo> 00c0 6f 74 5f 74 79 70 65 3d 64 75 61 6c 00 62 6f 6f <ot type=dual.boo> 00d0 74 5f 75 73 62 3d 6f 6e 00 63 6c 6f 63 6b 5f 73 <t usb=on.clock s> 00e0 73 63 3d 6f 66 66 00 63 6f 6e 5f 61 70 3d 6f 66 <sc=off.con ap=of> 00f0 66 00 63 6f 6e 5f 62 72 3d 31 31 35 32 30 30 00 <f.con br=115200.> 0100 63 6f 6e 5f 64 62 3d 38 00 63 6f 6e 5f 66 63 3d <con db=8.con fc=> 0110 6f 66 66 00 63 6f 6e 5f 70 61 72 3d 6e 00 63 6f <off.con par=n.co> 0120 6e 5f 73 62 3d 31 00 63 6f 6e 5f 74 74 3d 76 74 <n sb=1.con tt=vt> 0130 31 30 30 00 63 70 75 30 5f 64 69 73 6d 3d 30 00 <100.cpu0\_dism=0.> 0140 63 70 75 31 5f 64 69 73 6d 3d 30 00 63 70 75 5f <cpu1 dism=0.cpu > 0150 61 63 70 3d 6f 6e 00 63 70 75 5f 63 31 65 3d 6f <acp=on.cpu c1e=o> 0160 6e 00 63 70 75 5f 63 33 3d 6f 66 66 00 63 70 75 <n.cpu c3=off.cpu> 0170 5f 63 36 3d 61 75 74 6f 00 63 70 75 5f 63 73 6c < c6=auto.cpu csl> 0180 69 6d 69 74 3d 61 75 74 6f 00 63 70 75 5f 63 73 <imit=auto.cpu cs> 0190 74 61 74 65 73 3d 6f 66 66 00 63 70 75 5f 63 78 <tates=off.cpu\_cx> 01a0 61 63 70 69 3d 63 33 00 63 70 75 5f 65 64 3d 6f <acpi=c3.cpu ed=o> 01b0 6e 00 63 70 75 5f 68 70 3d 6f 6e 00 63 70 75 5f <n.cpu hp=on.cpu > 01c0 68 74 3d 6f 6e 00 63 70 75 5f 73 73 3d 6f 6e 00 <ht=on.cpu ss=on.> 01d0 63 70 75 5f 74 6d 3d 6f 6e 00 63 70 75 5f 74 78 <cpu tm=on.cpu tx> 01e0 74 3d 6f 66 66 00 63 70 75 5f 76 74 3d 6f 6e 00 <t=off.cpu\_vt=on.> 01f0 63 70 75 5f 78 32 61 70 69 63 3d 6f 66 66 00 66 <cpu x2apic=off.f> 0200 61 69 6c 73 61 66 65 3d 6e 6f 63 68 61 6e 67 65 <ailsafe=nochange> 0210 00 69 6e 66 6f 5f 74 6d 6f 75 74 3d 32 00 69 70 <.info tmout=2.ip> 0220 6d 69 5f 69 72 71 3d 6f 6e 00 6d 65 6d 5f 64 73 <mi irq=on.mem ds> 0230 3d 6f 6e 00 6d 65 6d 5f 68 61 6c 74 3d 6f 6e 00 <= on.mem halt=on.> 0240 6d 65 6d 5f 6e 75 6d 61 3d 6f 6e 00 6d 65 6d 5f <mem\_numa=on.mem > 0250 70 73 3d 6f 6e 00 6d 65 6d 5f 72 6d 74 3d 32 00 <ps=on.mem\_rmt=2.> 0260 6d 65 6d 5f 73 70 61 72 69 6e 67 3d 6f 66 66 00 <mem sparing=off.> 0270 6d 65 6d 5f 73 70 65 65 64 3d 61 75 74 6f 00 6d <mem\_speed=auto.m> 0280 65 6d 5f 74 65 73 74 3d 6f 66 66 00 6f 73 62 6f <em test=off.osbo> 0290 6f 74 5f 77 64 3d 6f 66 66 00 6f 73 62 6f 6f 74 <ot wd=off.osboot> 02a0 5f 77 64 5f 61 63 74 69 6f 6e 3d 72 65 73 65 74 < wd action=reset> 02b0 00 6f 73 62 6f 6f 74 5f 77 64 5f 74 6f 75 74 3d <.osboot wd tout=> 02c0 35 00 70 63 69 5f 36 34 62 69 74 3d 6f 6e 00 70 <5.pci 64bit=on.p> 02d0 63 69 5f 61 72 69 3d 6f 66 66 00 70 63 69 5f 73 <ci ari=off.pci s> 02e0 72 69 6f 76 3d 6f 6e 00 72 74 6d 5f 37 34 38 30 <riov=on.rtm 7480>

```
02f0 5f 73 65 6c 31 3d 32 78 34 30 47 00 72 74 6d 5f < sell=2x40G.rtm >
0300 37 34 38 30 5f 73 65 6c 32 3d 32 78 34 30 47 00 <7480 sel2=2x40G.>
0310 72 74 6d 5f 61 75 74 6f 3d 6f 6e 00 72 74 6d 5f <rtm auto=on.rtm >
0320 63 70 75 30 5f 33 61 3d 61 75 74 6f 00 72 74 6d <cpu0 3a=auto.rtm>
0330 5f 63 70 75 30 5f 33 62 3d 61 75 74 6f 00 72 74 < cpu0 3b=auto.rt>
0340 6d 5f 63 70 75 30 5f 33 63 3d 61 75 74 6f 00 72 <m cpu0 3c=auto.r>
0350 74 6d 5f 63 70 75 30 5f 33 64 3d 61 75 74 6f 00 <tm cpu0 3d=auto.>
0360 72 74 6d 5f 63 70 75 30 5f 62 69 66 3d 78 38 78 <rtm cpu0 bif=x8x>
0370 38 00 72 74 6d 5f 63 70 75 31 5f 33 61 3d 61 75 <8.rtm cpul 3a=au>
0380 74 6f 00 72 74 6d 5f 63 70 75 31 5f 33 62 3d 61 <to.rtm cpu1 3b=a>
0390 75 74 6f 00 72 74 6d 5f 63 70 75 31 5f 33 63 3d <uto.rtm cpu1 3c=>
03a0 61 75 74 6f 00 72 74 6d 5f 63 70 75 31 5f 33 64 <auto.rtm cpu1 3d>
03b0 3d 61 75 74 6f 00 72 74 6d 5f 63 70 75 31 5f 62 <= auto.rtm cpu1 b>
03c0 69 66 3d 78 38 78 38 00 73 61 74 61 3d 6f 66 66 <if=x8x8.sata=off>
03d0 00 73 61 74 61 5f 61 6c 70 6d 3d 6f 6e 00 73 61 <.sata alpm=on.sa>
03e0 74 61 5f 6d 6f 64 65 3d 69 64 65 00 73 61 74 61 <ta mode=ide.sata>
03f0 5f 72 61 69 64 77 61 69 74 3d 32 00 74 70 6d 5f < raidwait=2.tpm >
0400 6f 70 65 72 61 74 69 6f 6e 3d 6e 6f 5f 6f 70 65 <operation=no ope>
0410 72 61 74 69 6f 6e 00 75 73 62 3d 6f 6e 00 76 74 <ration.usb=on.vt>
0420 64 3d 6f 6e 00 76 74 64 5f 69 72 3d 6f 6e 00 00 <d=on.vtd ir=on..>
0430 7e 82 < >>>>>>>>
IPMI Boot Parameter:
apei=off
apei uefiver=uefi22
boot_basenet=on
boot_fabricnet=on
boot_frontnet=on
boot_netprot=legacy
boot_order=nvme0,frontnet1,efishell
boot_priority=legacy
boot_rtmnet=off
boot_rtmsas=on
boot_type=dual
boot_usb=on
clock_ssc=off
con_ap=off
con_br=115200
con_db=8
con_fc=off
con_par=n
con_sb=1
con_tt=vt100
```
cpu0\_dism=0

cpu1\_dism=0 cpu\_acp=on cpu\_c1e=on cpu\_c3=off cpu\_c6=auto cpu\_cslimit=auto cpu\_cstates=off cpu\_cxacpi=c3 cpu\_ed=on cpu\_hp=on cpu\_ht=on cpu\_ss=on cpu\_tm=on cpu\_txt=off cpu\_vt=on cpu\_x2apic=off failsafe=nochange info\_tmout=2 ipmi\_irq=on mem\_ds=on mem\_halt=on mem\_numa=on mem\_ps=on mem\_rmt=2 mem\_sparing=off mem\_speed=auto mem\_test=off osboot\_wd=off osboot\_wd\_action=reset osboot wd tout=5 pci\_64bit=on pci\_ari=off pci\_sriov=on rtm\_7480\_sel1=2x40G rtm\_7480\_sel2=2x40G rtm\_auto=on rtm\_cpu0\_3a=auto rtm\_cpu0\_3b=auto rtm\_cpu0\_3c=auto rtm\_cpu0\_3d=auto rtm\_cpu0\_bif=x8x8 rtm\_cpu1\_3a=auto rtm\_cpu1\_3b=auto rtm\_cpu1\_3c=auto rtm\_cpu1\_3d=auto

```
rtm_cpu1_bif=x8x8
sata=off
sata_alpm=on
sata mode=ide
sata raidwait=2
tpm_operation=no_operation
usb=on
vtd=on
vtd_ir=on
```
2. Save the received IPMI Boot Parameter list into a file (for example, bootparam.log) and change the boot order as follows.

```
boot_order=frontnet1,nvme0,efishell
```
3. Write the IPMI parameter list file (for example, bootparam.log).

```
ipmibpar -s <filename>
```
## <span id="page-32-4"></span><span id="page-32-0"></span>**Firmware Upgrade Facility**

## <span id="page-32-1"></span>**4.1 Overview**

The Firmware Upgrade Facility (FUF) provides a uniform way to upgrade firmware on Penguin Edge blades. It consists of a FUF Command-line Utility (FCU), and specially prepared firmware recovery image files.

## <span id="page-32-2"></span>**4.2 Firmware Recovery Image Files**

FCU supports firmware images in the HPM.1 format. HPM.1 is a PICMG standard to upgrade firmware images.

By default, the image files for the BIOS, IPMC, and FPGA are loaded as part of the BBS software in /opt/bladeservices/rom directory when the blade-specific firmware support packages are installed.

<span id="page-32-3"></span>The following describes the image files that are currently supported.

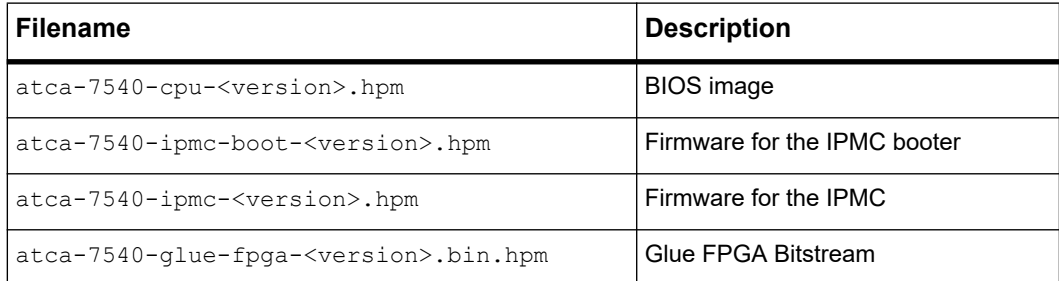

*Table 4-1 Firmware Image Files Supported*

## *NOTICE*

**The BIOS is only released in hpm.1 file format.**

## <span id="page-33-0"></span>**4.3 FUF Command-line Utility (FCU)**

The FCU displays upgrade capabilities of firmware devices on a board. If the board is managed by an IPMC, then FCU requests IPMC to determine the board type. A board may have multiple devices, which are low-level hardware components, like BIOS, FPGA, IPMC, and so on. The FCU abstracts firmware upgrade operations to a common set of operations for all devices. The FCU user does not need to know the internals of a device. The FCU identifies a device by its name, which is a combination of the board name and the device properties.

For example, the BIOS for the ATCA-7540 has the name "PYLD F/W". FCU provides the following upgrade operations:

- Query the device to return the firmware version and other information
- Query the firmware image to return the firmware version and other information
- Validate the firmware image
- Verify whether the image is applicable on the target device
- Upgrade the device with the given firmware image
- Mark a bank of the device to become active after the next reset or power cycle
- Activate a bank of the device immediately

#### <span id="page-33-1"></span>**4.3.1 Query Operation**

Using the Query operation, the FCU returns firmware information for a specific device (if used with -d) or information about all firmware devices. The Query operation is exclusive and is not intended to be combined with other operations. The Query operation shows all the banks of a device. One of these banks is the active version, which means that the device was booted with the firmware installed in that bank. The device might have a second bank that contains the rollback version. You can switch to the rollback version with the help of an Activate operation or with a Mark operation in combination with a reboot or power cycle.

If the device supports the Mark operation, the Query operation shows which bank is marked for next use. Furthermore, FCU shows the capabilities of a device. Device capabilities are a set of FCU operations, such as manual, automatic rollback, or self test implemented.

The following example shows the BIOS of the ATCA-7540 blade:

```
root@ATCA-7540:~# fcu --query -d "PYLD F/W"
********************[[[[[REPORT BEGIN]]]]]********************
Operation: Query
  #10 Device : PYLD F/W
  Bank #1 - Active Version: 1.00.00000000
```
 Bank #0 - Rollback Version: 1.00.00000000 Bank marked for next use: #1 \*\*\*\*\*\*\*\*\*\*\*\*\*\*\*\*\*\*\*\*[[[[[ REPORT END ]]]]]\*\*\*\*\*\*\*\*\*\*\*\*\*\*\*\*\*\*\*\*

In the first line, the number of the device and its name are displayed. In Bank1, the active version is stored and this bank is also marked for next use. Bank0 contains the rollback version.

#### <span id="page-34-0"></span>**4.3.2 Show Operation**

The Show operation does not access any device. It only operates with the firmware image and it shows the metadata, which is part of the image. It also validates the firmware image by comparing the checksum part of the metadata against the checksum of the raw image. The output of the Show operation is similar to the output of the Query operation.

```
root@ATCA-7540:~# fcu --show --file /opt/bladeservices/rom/atca-7540-cpu-
1.0.0.hpm
********************[[[[[REPORT BEGIN]]]]]********************
Operation: Show
 Manufacturer : ARTESYN
 Board : atca-7540 
  #00 Device : ATCA7540 BIOS Image
  Bank #0 - Version: 1.00.00000000
********************[[[[[ REPORT END ]]]]]********************
```
Additionally, this operation shows the name of the manufacturer and the name of the board which is compatible with this firmware image. A firmware image does not have multiple banks so you can see only one bank.

#### <span id="page-34-1"></span>**4.3.3 Mark Operation**

The Mark operation selects the bank that is used after the next reset or reboot. With this operation, you have to specify the name of the device and the bank.

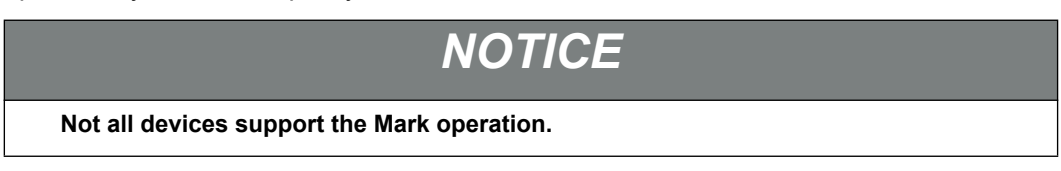

#### <span id="page-35-0"></span>**4.3.4 Activate Operation**

The Activate operation is similar to that of Mark operation. This operation sets a bank to the active state. The bank is activated immediately, which is not the case for the Mark operation. Not every device supports this operation. IPMCs that have the HPM.1 must support the Activate operation on the rollback bank and the deferred bank. If the rollback bank is activated by this operation, a manual rollback is performed.

#### <span id="page-35-1"></span>**4.3.5 Upgrade Operation**

The Upgrade operation uploads the firmware image to the device. To have a valid firmware image in one bank, the FCU tries to protect the active bank being overwritten by a new firmware image. For devices like the IPMC, this protection is done by the IPMC firmware itself, which communicates with the FCU during the image upload. The IPMC firmware selects the bank to write the new image to. The FCU determines this bank by reading an IPMI sensor, which knows the active bank. For that reason, you have to specify the firmware image with the Upgrade operation.

#### <span id="page-35-2"></span>**4.3.6 Verify Operation**

The Verify operation checks if the firmware image is applicable on a device of the blade. It prevents you from writing a firmware image into a noncompatible device. The Verify operation is always done before an Upgrade operation. You do not have to specify it explicitly when you perform an upgrade.

#### <span id="page-35-3"></span>**4.3.7 Command-Line Options**

```
fcu --help
   Usage
fcu [operations] [operands]
  Operations
--query
  -q Set to perform a query operation
--upgrade
   -u Upgrade the unused version of firmware
      This operation requires the -\text{file flag}--help
```
-h Display this help message
--show

 $-s$  Display information about the target which is included in the given upgrade file This operation requires the  $-$ -file flag

--verify

 $-v$  Set to perform a verification of an upgrade file This operation does not install the upgrade image This operation requires the  $-\text{file}$  flag to be set

--mark

- -m Mark the specified bank as next to boot This operation depends on the  $-$ -bank and the  $-$ -device flag
- --activate
	- $-r$  Activate the specified bank This operation depends on the  $-$ -bank and the  $-$ -device flag
- --version

Display the version of this utility

#### **Operands**

```
--device=<device name>
```
-d Device to perform operation on

```
--file=<filename>
```
-f Filename of the firmware file

```
--bank=<br/>bankletter>
```
-b Bank-letter for mark/compare command

--level=[0-7]

Severity level of logging, 7 logs everything, default is 5

```
--log=ARG
   File name for logging
```
# **4.4 Upgrading Firmware Image**

This section describes recommended procedures for upgrading firmware devices.

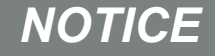

**The shown file names and paths are only examples and should be replaced with file names and paths applicable to your configuration.**

## **4.4.1 BIOS Firmware Upgrade of the ATCA-7540 Blade**

Follow these steps to upgrade the BIOS firmware on the ATCA-7540 blade:

1. Query the current firmware versions.

```
root@ATCA-7540:/root# fcu --query -d "PYLD F/W"
********************[[[[[REPORT BEGIN]]]]]********************
Operation: Query
  #08 Device : PYLD F/W
 Bank #1 - Active Version: 1.0.00000001
 Bank #0 - Rollback Version: 1.0.00000000
Bank marked for next use: #1
********************[[[[[ REPORT END ]]]]]********************
```
### 2. Upgrade Bank0 to version 1.0.1

```
root@ATCA-7540:/mnt# fcu -uf /opt/bladeservices/rom/atca-7540-cpu-
1.0.1.hpm
********************[[[[[REPORT BEGIN]]]]]********************
Operation: Upgrade
Result : Success
********************[[[[[ REPORT END ]]]]]********************
```
3. Check if the new firmware version (here 1.0.1) is in Bank0 and whether the Bank0 is marked.

```
root@ATCA-7540:/mnt# fcu -q -d "PYLD F/W"
********************[[[[[REPORT BEGIN]]]]]********************
Operation: Query
  #08 Device : PYLD F/W
  Bank #1 - Active Version: 1.0.00000001
  Bank #0 - Rollback Version: 1.0.00000001
 Bank marked for next use: #0
********************[[[[[ REPORT END ]]]]]********************
```
4. After the BIOS is upgraded, the payload must be rebooted to use the new image. After confirming that the new BIOS works as expected, the BIOS upgrade steps can then be repeated to upgrade the other BIOS bank.

# **4.4.2 IPMC Upgrade**

The IPMC F/W and IPMC Boot F/W can be updated with the FCU tool.

To upgrade the IPMC F/W on an ATCA-7540 blade:

1. Run the following command:

# fcu -uf /opt/bladeservices/rom/atca-7540-hpm.1-ipmc- <version>.img You will see the following output on a successful upgrade: \*\*\*\*\*\*\*\*\*\*\*\*\*\*\*\*\*\*\*\*[[[[[REPORT BEGIN]]]]]\*\*\*\*\*\*\*\*\*\*\*\*\*\*\*\*\*\*\*\* Operation: Upgrade preparation stage started capabilities of target and image header successfully compared properties of component IPMC F/W retrieved properties of component IPMC F/W retrieved preparation stage successfully finished preparing upload upload stage of IPMC F/W started initializing upload uploading ...100 % finishing upload upload stage finished activation stage of new firmware started query self test result activation stage successfully finished Result : Success \*\*\*\*\*\*\*\*\*\*\*\*\*\*\*\*\*\*\*\*[[[[[ REPORT END ]]]]]\*\*\*\*\*\*\*\*\*\*\*\*\*\*\*\*\*\*\*\*

- 2. The upgraded IPMC F/W is active when the command completes.
- 3. The IPMC Boot F/W can also be updated the same way, and it is also active when the command completes.

## **4.4.3 FPGA Upgrade**

The FPGA on the ATCA-7540 board can also be updated with the FCU tool.

To upgrade the FPGA on the ATCA-7540 blade:

1. Run the following command:

fcu -uf /opt/bladeservices/rom/atca\_7540\_glue\_fpga\_0.0.11.bin.hpm After a successful upgrade, the following is displayed: \*\*\*\*\*\*\*\*\*\*\*\*\*\*\*\*\*\*\*\*[[[[[REPORT BEGIN]]]]]\*\*\*\*\*\*\*\*\*\*\*\*\*\*\*\*\*\*\*\* Operation: Upgrade preparation stage started capabilities of target and image header successfully compared properties of component FPGA retrieved properties of component FPGA retrieved preparation stage successfully finished preparing upload upload stage of ATCA7540 FPGA Image started initializing upload uploading ...100 % finishing upload upload stage finished activation stage of new firmware started Result : Success \*\*\*\*\*\*\*\*\*\*\*\*\*\*\*\*\*\*\*\*[[[[[ REPORT END ]]]]]\*\*\*\*\*\*\*\*\*\*\*\*\*\*\*\*\*\*\*\*

2. Power cycle the board to run the new FPGA image.

# **Chapter 5**

# **Hardware Platform Management**

# **5.1 Overview**

Hardware management in ATCA systems is based on the Intelligent Platform Management Interface (IPMI) specification. IPMI commands can be complex and cumbersome. To facilitate blade-level management, Penguin Edge provides the Hardware Platform Management (HPM) package, which provides a set of commands that are based on IPMI commands. These commands are easier to use than IPMI commands. An HPM command can encapsulate a sequence of IPMI commands, for example, reading the FRU inventory data. An HPM command can be the unifier for OEM IPMI commands that are different on different blade types, for example reading the CPU boot bank. For a catalog of IPMI commands supported by the blade, refer to the respective IPMI manual.

The HPM package consists of:

- HPM daemon, hpmagentd
- Command line utility, hpmcmd
- Script framework for managing shutdown, reboot, and local ekeying events

The HPM daemon is responsible for waiting for events from the IPMC to perform a graceful shutdown/reboot of the operating system and to react when the link state of a channel's port is changed.

The utility hpmcmd displays the response of commands on the console in a humanreadable format. HPM commands include:

- Retrieving and modifying FRU data
- Reading and controlling status of IPMI-controlled LEDs
- Communicating local slot location information
- Retrieving the event messages from the System Event Log (SEL) of the IPMC

The hpmagentd and hpmcmd make use of OpenIPMI driver to talk to the local IPMC. The following figure shows the software levels that are involved in the HPM architecture:

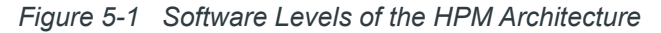

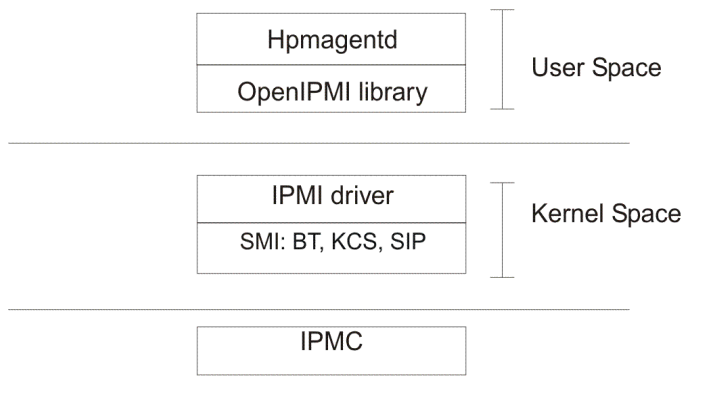

- **Block Transfer Interface BT**
- **SIP** Serial Interface Protocol
- SMI System Management Interface
- KCS Keyboard Control Style

The System Management Interface (SMI) driver provides the low level interface for talking to the IPMC and could be a Keyboard Control Style (KCS) driver or Block Transfer (BT) driver or other. If you need more information about the software aspects of the blade IPMI controller, refer to the respective IPMI manual.

# **5.2 hpmagentd—HPM Agent Daemon**

# **5.2.1 Description**

The hpmagentd is the service that processes events from the local IPMC. For any incoming event, it calls the respective script which is part of the hpmagentcmd package. Event data is passed to a script by command line arguments. You can modify a script to fulfill your requirements. The following events are handled by the daemon:

**Graceful Shutdown** - When the IPMC receives a FRU activation request to deactivate a FRU, it redirects the command to the hpmagentd through the IPMI driver. The hpmagentd invokes the shutdown script located in /opt/bladeservices/bin/hpmshutdown.

By default this script initiates an immediate shutdown of Linux: shutdown  $-h$  now

# *NOTICE*

**IPMC powers down the processor in any case after a certain time. You may adjust this time with the Graceful Shutdown Timeout parameter of the IPMC, which can be set with a SetSystemBootOption IPMI command.**

**Graceful Reboot** - On receiving a FRU control request to gracefully reboot the payload, the IPMC sends the command to the hpmagentd. The daemon invokes the reboot script which is available at /opt/bladeservices/bin/hpmreboot.

**Ekeying Events** - When the IPMC modifies the link state of a port, it notifies hpmagentd about the change. If hpmagentd is notified of a link down event, it invokes the hpmekeydown script; if it is notified of a link up event, it invokes the hpmekeyup script. These scripts are in /opt/bladeservices/bin and are empty by default. hpmagentd passes an argument to these scripts which can be used to determine what actions to take on these events.

The argument starts with the interface. The interface can be BC (Base channel), FC (Fabric channel), or UC (Update channel). The channel number and port numbers of the channel that are affected are appended to the interface. For example, if the ports 1,2,3, and 4 of channel 1 of a base interface are changed, then the argument would be "BC1.1,2,3,4".

# **5.2.2 Deployment**

By default, the HPM daemon is installed in /opt/bladeservices/bin directory. Along with the hpmagentd binary, the scripts hpmreboot, hpmshutdown, hpmekeyup, and hpmekeydown are stored in that directory. Additionally, there is an init script hpm to start and stop the daemon, an hpmagent service file for systemd, and the script hpmvar which exports some important variables to /etc/default/hpmvars to describe the board.

### **Synopsis**

hpmagentd [options]

### **Parameters**

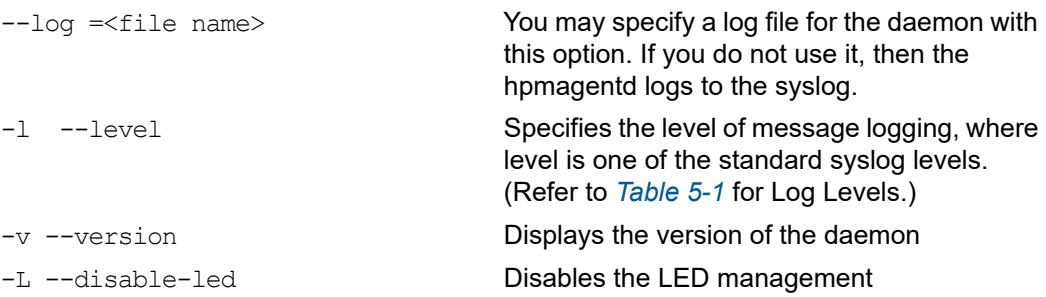

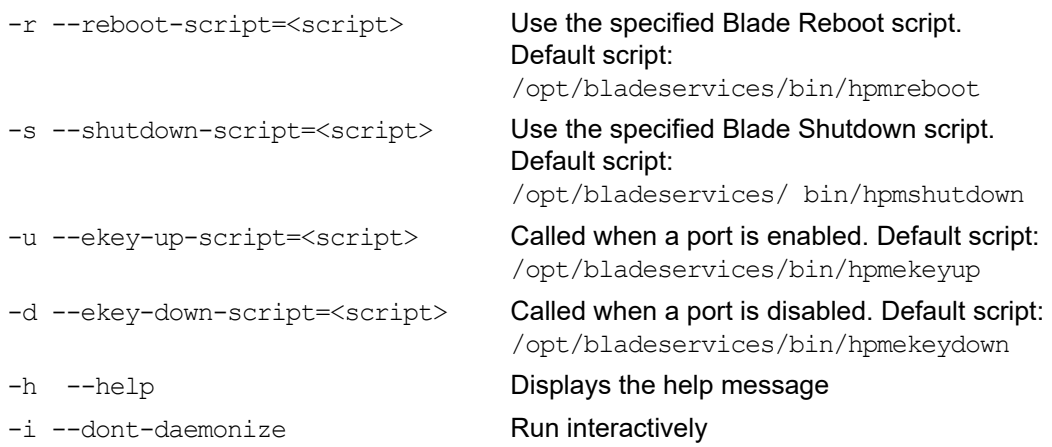

<span id="page-43-0"></span>*Table 5-1 Description of Log Levels* 

| <b>Log Level</b> | <b>Description</b> |
|------------------|--------------------|
| $\mathbf 0$      | Emergency          |
|                  | Alert              |
| $\overline{2}$   | Critical           |
| 3                | Error              |
| 4                | Warning            |
| 5                | Notice (default)   |
| 6                | Information        |
| $\overline{7}$   | Debug              |

# **5.2.3 hpm - init.d Script**

The hpm init.d script is used to start, stop, and restart hpmagentd. It is invoked by systemd via the hpmagent.service file.

### **Synopsis**

hpm { start | stop | restart | status }

### **Parameters**

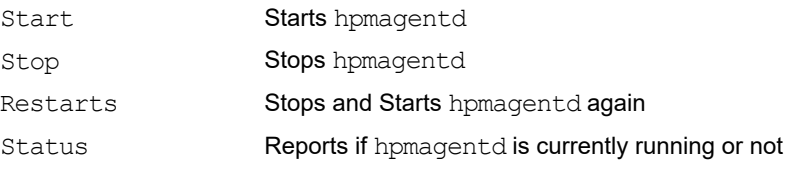

# **5.3 hpmcmd—HPM Command Utility**

## **5.3.1 Overview**

The HPM command utility communicates directly with the IPMC through the IPMI driver, which is part of the Linux kernel. It takes care of translating the user-friendly commands into elaborated IPMI commands that the IPMC is able to understand. Those IPMI commands are transferred to the local IPMC. The HPM command utility can be started in interactive mode, where a prompt is displayed and the user enters commands, or it can process a single command.

By default, the hpmcmd binary is installed in /opt/bladeservices/bin directory.

### **Synopsis**

hpmcmd [options]

### **Parameters**

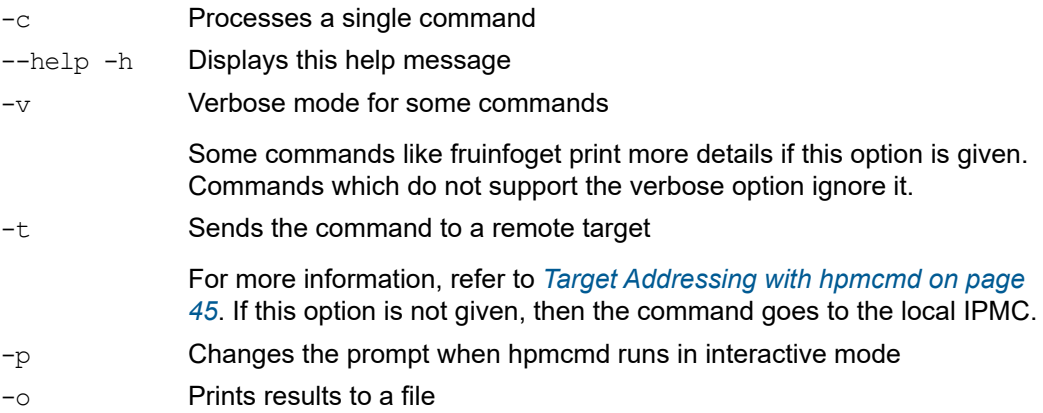

## <span id="page-44-0"></span>**5.3.2 Target Addressing with hpmcmd**

Using the -t option, you can send commands to other IPMCs or MMCs, which participate on an IPMB.

syntax: -t <IPMB address>[: MMC address]. The addresses must be set in hexadecimal format.

To send the command to another IPMC type:

 $-$ t 92

To send the command to an MMC, which is attached on another blade in the shelf specify: -t 82:72

## **5.3.3 Command Overview**

The following table lists all commands from the hpmcmd program available on the ATCA-7540. You can display this list and a short description about the command using the help command (see *[help on page 57](#page-56-1)*). A detailed description of the commands is given in the section *[Supported Commands on page 48](#page-47-1)*.

| Command            | <b>Description</b>                            |
|--------------------|-----------------------------------------------|
| bootbankget        | Gets the bootbank to boot from                |
| bootbankset        | Sets the bootbank to boot from                |
| bootparamerase     | Erases boot parameter value                   |
| bootparamget       | Gets the boot parameter value                 |
| bootparamset       | Sets a boot parameter value                   |
| chinfo             | Retrieves the channel information             |
| cmd                | Executes IPMI commands                        |
| deviceid           | Gets the Device ID                            |
| frudata            | Allows to get FRU info in hexadecimal numbers |
| fruinfoget         | Gets the string fields from the FRU           |
| fruinv             | Gets the FRU size and addressable units       |
| fruread            | Reads 'x' number of bytes from the FRU        |
| fruwrite           | Writes 'x' number of bytes to the FRU         |
| fwprogevent        | Sends a Firmware Progress Sensor Event        |
| help               | Gets the list of commands                     |
| <i>ipmbaddress</i> | Gets the IPMB address                         |
| ipmcstatus         | Gets the IPMC status                          |
| lancfgget          | Gets the LAN configuration parameter          |
| lancfgset          | Sets the LAN configuration parameter          |
| ledget             | Gets the state of a specific FRU LED          |

*Table 5-2 Command Overview* 

| <b>Command</b>    | <b>Description</b>                                                                  |
|-------------------|-------------------------------------------------------------------------------------|
| ledprop           | Get the LED properties for this FRU                                                 |
| ledset            | Controls the state of a specific FRU LED                                            |
| loglevelget       | Gets the hpmagentd log level                                                        |
| macaddress        | Lists the MAC addresses                                                             |
| partnumber        | Gets the board part number                                                          |
| physlotnumber     | Gets the board physical slot number                                                 |
| portget           | Shows the current state of network interfaces governed by E_Keying events           |
| portset           | Enables/Disables the ports in a channel                                             |
| posttypeget       | Gets the posttype to run at boot                                                    |
| posttypeset       | Sets the posttype to run at boot                                                    |
| sdr               | Shows SDR records                                                                   |
| sdr dump          | Shows the SDR records in raw format                                                 |
| sdrinfo           | Shows SDR information                                                               |
| sel               | Shows SEL records                                                                   |
| selclear          | Erases all contents from the SEL                                                    |
| selinfo           | Shows SEL information                                                               |
| sendamc           | Sends an IPMI request to an MMC behind a remote IPMC                                |
| sendcmd           | Sends an IPMI request to an IPMB address IPMC                                       |
| solcfgget         | Determines which serial output source goes to a particular serial port<br>connector |
| solcfgget         | Selects the serial output source of the serial port connector                       |
| shelfaddress      | Gets the Shelf Address String                                                       |
| <b>shelfslots</b> | Prints the number of slots in the shelf                                             |
| slotmap           | Prints the slotmap of the shelf                                                     |

*Table 5-2 Command Overview (continued)*

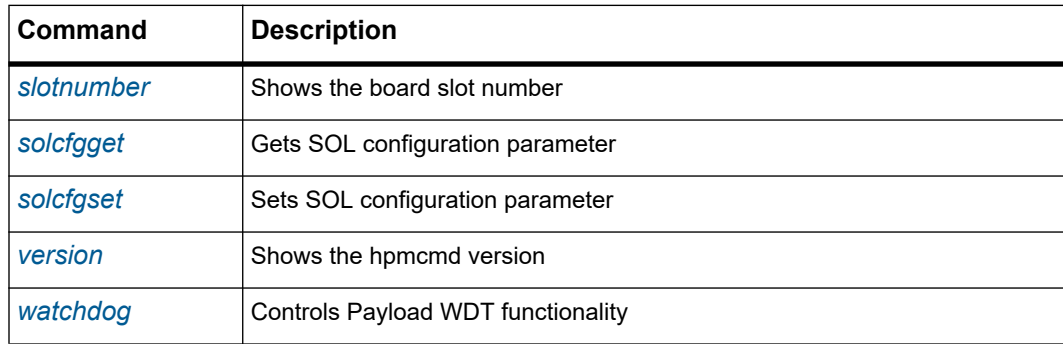

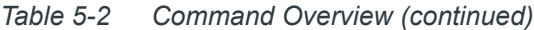

## <span id="page-47-1"></span>**5.3.4 Supported Commands**

This section lists the commands supported by hpmcmd. All commands are case insensitive. The examples illustrate the use of hpmcmd in single command mode (-c). If you start hpmcmd without the '-c' option (that is, interactive mode), you can simply enter these commands at the HPM command prompt.

### <span id="page-47-0"></span>**5.3.4.1 bootbankget**

This command retrieves the boot bank which is currently marked as active for the CPU specified by the payload cpu selector command.

Firmware for the CPU on Penguin Edge ATCA blades is stored in redundant persistent memory devices. This allows the firmware image in one bank to serve as a backup for other bank. During normal operation, the CPU on a blade determines which bank to boot from, based on a GPIO signal controlled by the IPMC. This bank is considered as the active boot device. You can change the "active" device with the hpmcmd bootbankset command. Active status does not necessarily indicate which device was used on the last boot. It simply represents which device is set to be used on the next boot.

### **Synopsis**

bootbankget <payload cpu selector>

### **Parameters**

payload cpu\_selector An integer between 0 and the number of CPU devices supported on the blade. On the ATCA-7540 the payload\_cpu\_selector is 0.

### **Example**

hpmcmd -c bootbankget 0 BANK1

hpmcmd -c bootbankget 1 BANK0

### <span id="page-48-0"></span>**5.3.4.2 bootbankset**

This command sets the boot bank for a particular CPU from which the blade is supposed to boot.

### **Synopsis**

bootbankset <payload cpu selector> <newBootBank>

#### **Parameters**

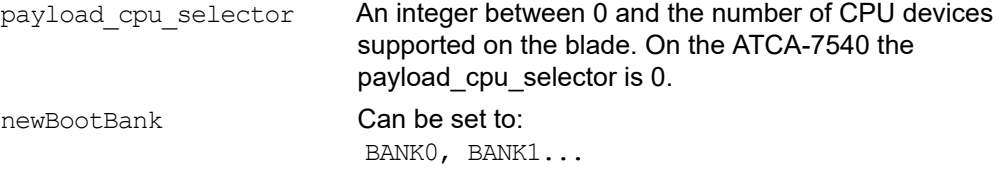

### **Example**

hpmcmd -c bootbankset 0 BANK 1

### <span id="page-48-1"></span>**5.3.4.3 bootparamerase**

This command erases a boot parameter.

#### **Synopsis**

bootparamerase section [name] [-t ipmbAddr[:mmcAddr]]

### **Parameters**

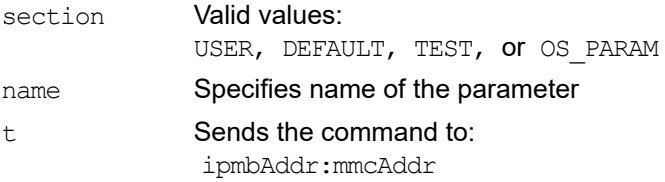

### <span id="page-48-2"></span>**5.3.4.4 bootparamget**

This command gets a boot parameter value.

### **Synopsis**

bootparamget section [name] [-t ipmbAddr[:mmcAddr]]

### **Parameters**

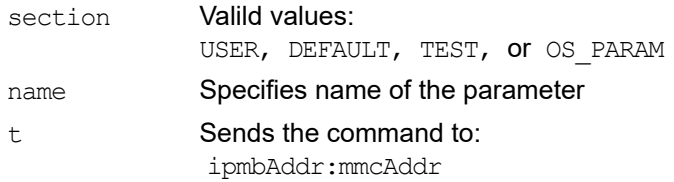

### <span id="page-49-0"></span>**5.3.4.5 bootparamset**

This command sets a boot parameter value.

#### **Synopsis**

```
bootparamset section name=value [-t ipmbAddr[:mmcAddr]]
bootparamset section -f bootparamfile [-t ipmbAddr[:mmcAddr]]
```
### **Parameters**

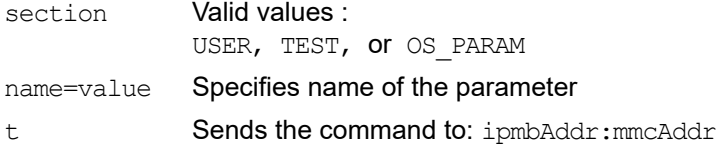

### <span id="page-49-1"></span>**5.3.4.6 cmd**

This command allows you to enter the commands understood by the IPMC. Commands are entered as a sequence of hexadecimal numbers as defined in the *IPMI 2.0 Specification*  available on the *[intel.com](www.intel.com)* website.

#### **Synopsis**

cmd <IPMI command>

### **Parameters**

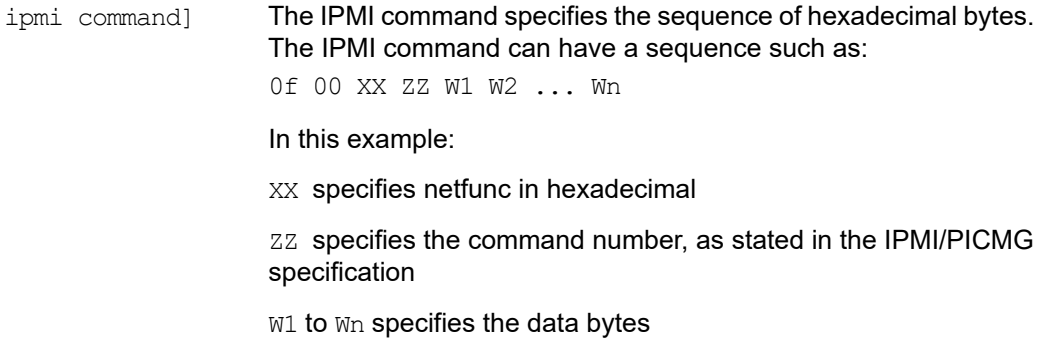

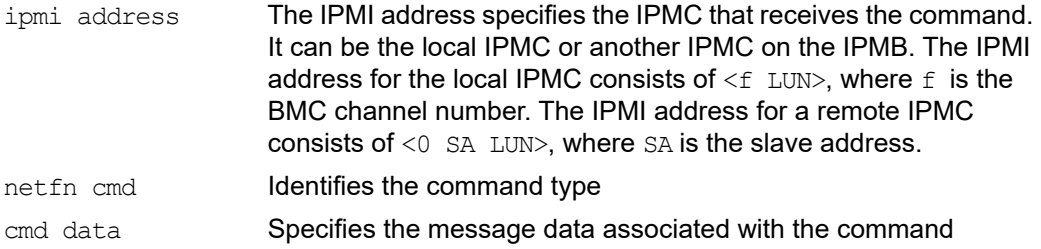

### **Example**

GetDeviceId command to the local IPMC:

```
hpmcmd -c cmd f 0 6 1
```
GetDeviceId command to the remote IPMC on address 9a:

```
hpmcmd -c cmd 0 9a 0 6 1
```
### <span id="page-50-0"></span>**5.3.4.7 deviceid**

This command retrieves the raw IPMI GetDeviceID command response and decodes the IPMI message.

#### **Synopsis**

deviceid -t [ipmbAddr[:mmcAddr]]

#### **Parameters**

```
-t [ipmbAddr[:mmcAddr]] Sends the command to
```
ipmbAddress:mmcAddr

#### **Example**

root@ATCA-7540:~# hpmcmd -c deviceid

```
DEVICEID INFORMATION
--------------------
```
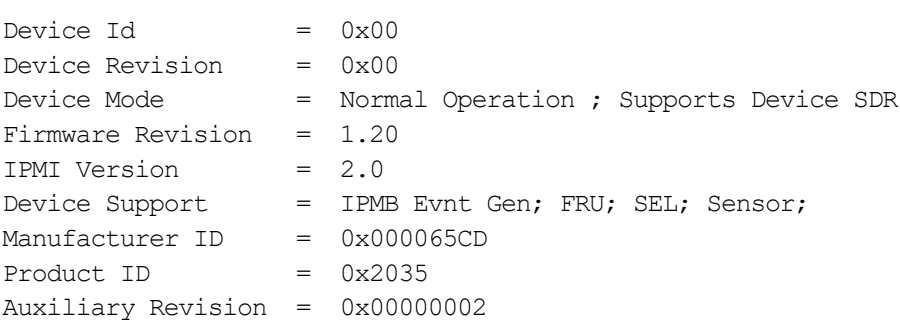

### <span id="page-51-0"></span>**5.3.4.8 chinfo**

Retrieves information about an IPMI channel.

### **Synopsis**

chinfo <channel>

### **Parameters**

channel Channel number

### **Example**

```
root@ATCA-7540:~# hpmcmd -c chinfo 0
Channel Medium Type : IPMB (I2C)
Channel Protocol Type : IPMB-1.0
Session Support : session-less
Active Session Count : 0
Protocol Vendor ID : 001BF2
```
### <span id="page-51-1"></span>**5.3.4.9 frudata**

This command dumps the content of the FRU data in hexadecimal format.

### **Synopsis**

frudata <fruid> [-t ipmbAddr[:mmcAddr]]

#### **Parameters**

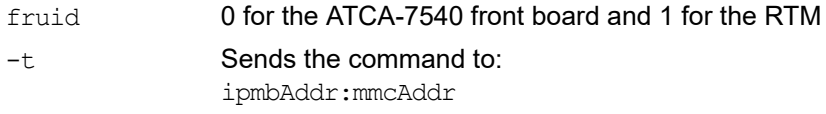

#### **Example**

root@ATCA-7540:~# hpmcmd -c frudata 0 01 00 00 01 0b 14 00 df 01 0a 19 20 40 90 c7 41 52 54 45 53 59 4e e3 50 43 41 2c 41 54 43 41 2d 37 34 38 30 2f 31 30 35 57 2f 30 47 42 2f 52 31 2e 30 2f 43 46 47 30 30 30 30 c7 45 31 35 32 44 38 43 ca 30 31 30 36 38 34 38 4e 30 31 c2 32 20 c1 00 00 00 00 00 00 14 01 09 19 c7 41 52 54 45 53 59 4e c9 41 54 43 41 2d 37 34 38 30 da 41 54 43 41 2d 37 34 38 30 2f 30 47 42 2f 52 31 2e 30 2f 43 46 47 30 30 30 30 c5 52 2e 31 2e 30 c7 45

### <span id="page-52-0"></span>**5.3.4.10 fruinfoget**

This command retrieves information from the specified FRU.

### **Synopsis**

fruinfoget <fruid> [field] [-v] [-t ipmbAddr[:mmcAddr]]

#### **Parameters**.

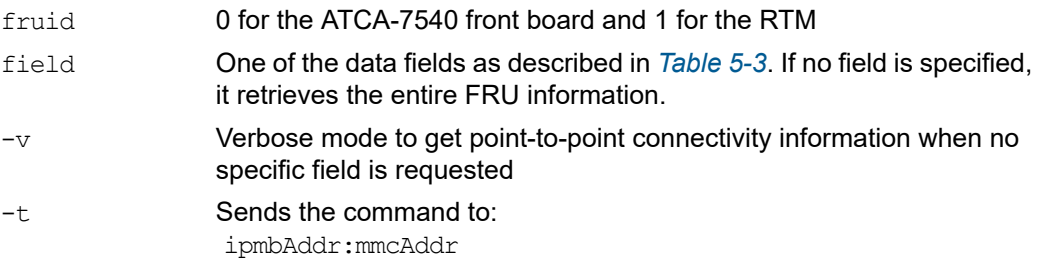

#### *Table 5-3 Data Field Descriptions*

<span id="page-52-1"></span>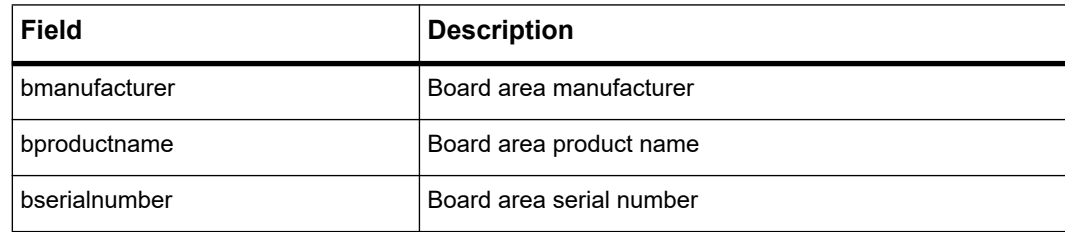

| Field         | <b>Description</b>         |
|---------------|----------------------------|
| bpartnumber   | Board area part number     |
| pmanufacturer | Product area manufacturer  |
| pproductname  | Product area product name  |
| ppartnumber   | Product area part number   |
| pversion      | Product area version       |
| pserialnumber | Product area serial number |
| passettag     | Product area asset tag     |

*Table 5-3 Data Field Descriptions (continued)*

### **Example**

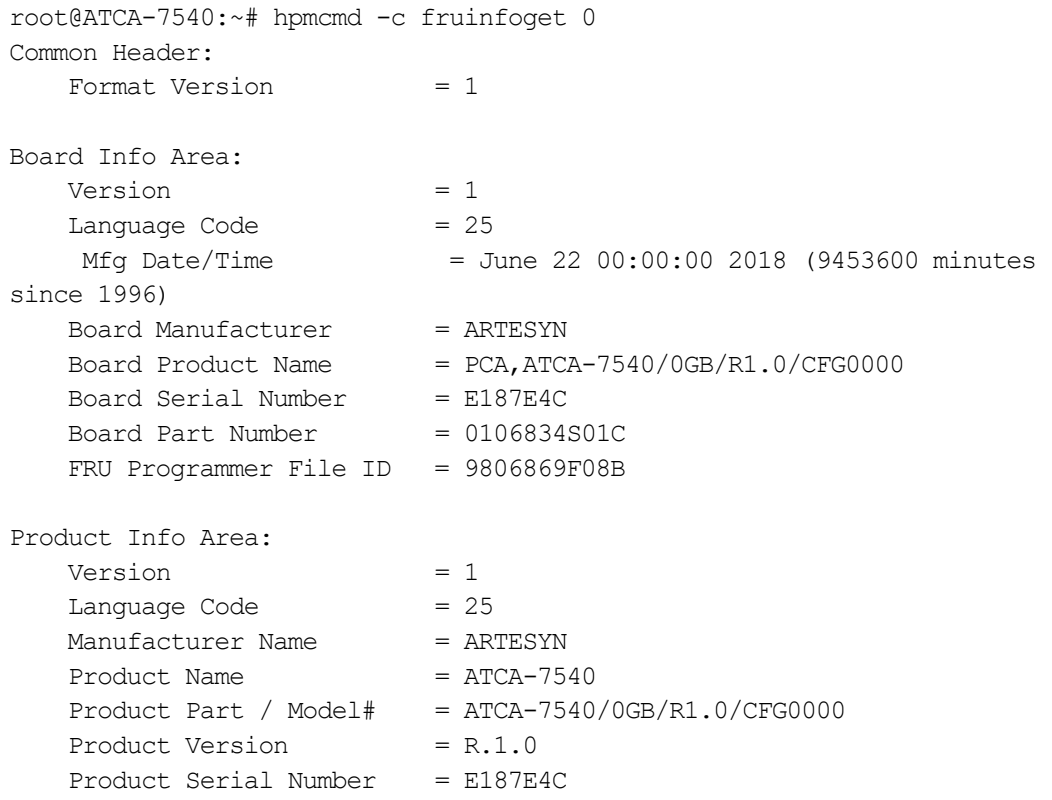

```
Asset Taq
    FRU Programmer File ID = 9806869F08B
Multi Record Area:
     PICMG LED Descriptor Record (ID=0x2f)
         Version = 0
     OEM MAC Addresses Record (ID=0x01)
         Version = 1
     ARTESYN Unknown Record (ID=0x10)
     PICMG Board Point-to-Point Connectivity Record (ID=0x14)
         Version = 1
     AMC Carrier Information Table Record (ID=0x1a)
         Version = 0
     AMC Carrier Activation and Current Management Record (ID=0x17)
         Version = 0
     AMC Carrier Point-to-Point Connectivity Record (ID=0x18) 
      Version = 0
     AMC Point-to-Point Connectivity Record (ID=0x19)
        Version = 0
```
### <span id="page-54-0"></span>**5.3.4.11 fruinv**

This command retrieves the FRU size and the addressable unit for the specified FRU.

#### **Synopsis**

```
fruinv <fruid> [-t ipmbAddr[:mmcAddr]]
```
#### **Parameters**

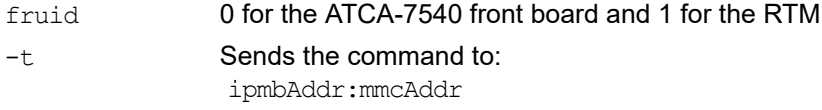

### **Example**

```
FrontBoard:
root@ATCA-7540:~# hpmcmd -c fruinv 0
FruSize = 2048
Accessed Units = Bytes
```

```
RTM:
root@ATCA-7540:~# hpmcmd -c fruinv 1
FruSize = 512
Accessed Units = Bytes
```
### <span id="page-55-0"></span>**5.3.4.12 fruread**

This command gets nBytes of fruid from the startAddress of the specified FRU.

#### **Synopsis**

fruread <fruid> <startAddress> <nBytes> [-t ipmbAddr[:mmcAddr]]

#### **Parameters**

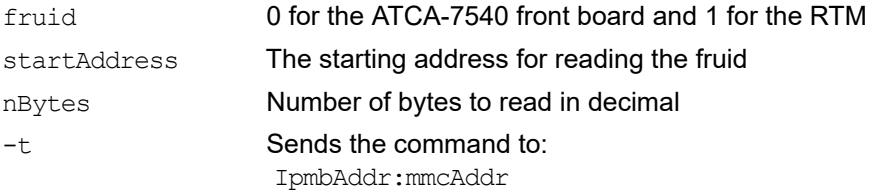

### **Example**

root@ATCA-7540:~# hpmcmd -c fruread 0 0 100 01 00 00 01 0b 14 00 df 01 0a 19 20 40 90 c7 41 52 54 45 53 59 4e e3 50 43 41 2c 41 54 43 41 2d 37 34 38 30 2f 31 30 35 57 2f 30 47 42 2f 52 31 2e 30 2f 43 46 47 30 30 30 30 c7 45 31 35 32 44 38 43 ca 30 31 30 36 38 34 38 4e 30 31 c2 32 20 c1 00 00 00 00 00 00 14 01 09 19 c7 41 52 54 45 53 59 4e c9

### <span id="page-55-1"></span>**5.3.4.13 fruwrite**

This command allows writing hexadecimal byte values to fruid starting at startAddr.

### **Synopsis**

```
fruwrite <fruid> <startAddress> <hexval1> [hexval2] [...] [hexval16] [-t 
ipmbAddr[:mmcAddr]]
```
### **Parameters**

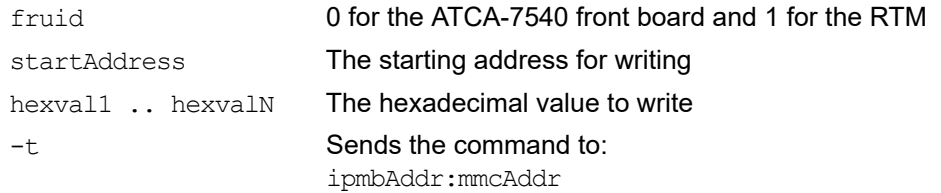

### <span id="page-56-0"></span>**5.3.4.14 fwprogevent**

This command sends a Firmware Progress Sensor Event to the Shelf Manager SEL. Refer to *IPMI specifications* for details on values.

### **Synopsis**

fwprogevent <data1> <data2> <data3>

### **Parameters**

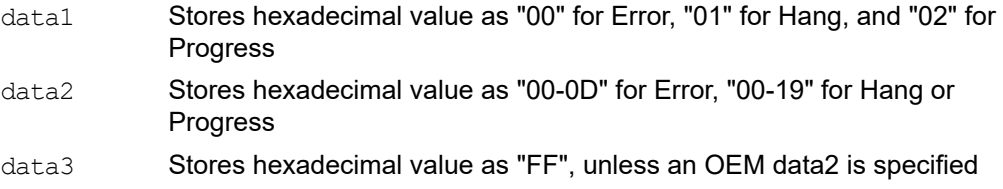

### <span id="page-56-1"></span>**5.3.4.15 help**

This command lists the available commands from the hpmcmd program with a brief explanation about the commands.

#### **Synopsis**

help

### <span id="page-56-2"></span>**5.3.4.16 ipmbaddress**

This command retrieves the blade IPMB address.

### **Synopsis**

ipmbaddress

### **Example**

hpmcmd -c ipmbaddress ipmbaddress is 0x88

### <span id="page-57-0"></span>**5.3.4.17 ipmcstatus**

This command retrieves the status of given IPMC.

### **Synopsis**

ipmcstatus [-t ipmbAddr]

#### **Parameters**

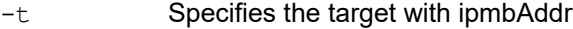

### **Example**

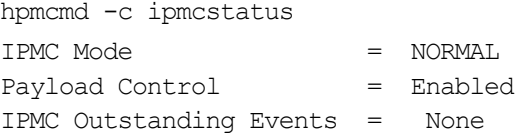

### <span id="page-57-1"></span>**5.3.4.18 ledget**

This command gets information about a specified LED controlled by the IPMC.

### **Synopsis**

ledget <fruid> <led> [-t ipmbAddr[:mmcAddr]]

### **Parameters**

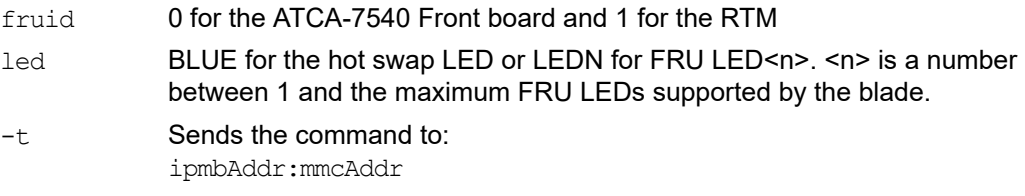

### **Example**

hpmcmd -c ledget 0 led1 Current State = OVERRIDE State Function/(ms) Duration(ms) Color --------------------------------------------- Override Off Always Red

## <span id="page-57-2"></span>**5.3.4.19 ledprop**

This command displays the FRU LED properties under IPMC control.

### **Synopsis**

ledprop <fruid>

### **Parameters**

fruid 0 for the ATCA-7540 front board and 1 for the RTM

### **Example**

hpmcmd -c ledprop 0 FRU LEDs under IPMC control: LED0 = Blue, Default: Blue LED1 = Amber, Red, Default: Red LED2 = Amber, Green, Red Default: Green LED3 = Amber, Default: Amber

### <span id="page-58-0"></span>**5.3.4.20 ledset**

This command controls the override state of a specific FRU LED.

### **Synopsis**

```
ledset <fruid> <led> <operation> [offms] [onms] [color] [-t
ipmbAddr[:mmcAddr]]
```
### **Parameters**

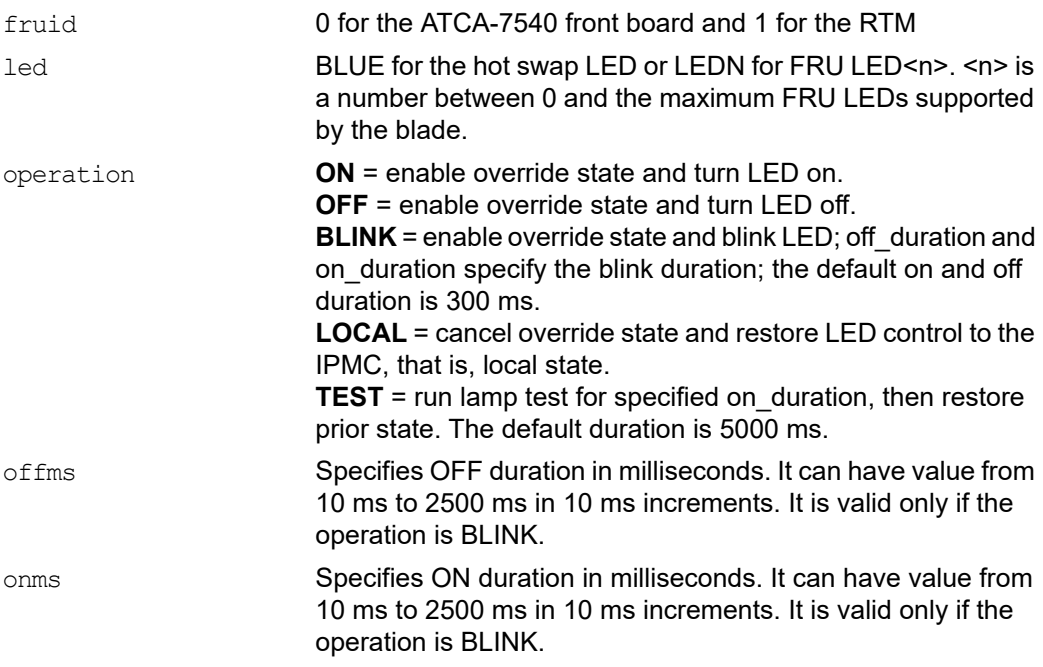

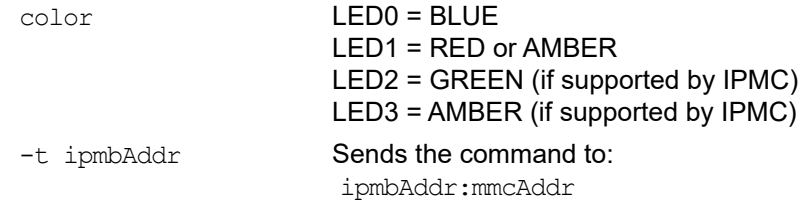

### **Example**

hpmcmd -c ledset 0 led1 on

### <span id="page-59-0"></span>**5.3.4.21 loglevelget**

This command retrieves the current hpmagentd log level. The log level of hpmcmd can be set with the environment variable, HPMCMD\_LOG\_LEVEL. For example, export HPMCMD\_LOG\_LEVEL=7 to set debug level. All log messages are sent to the syslog.

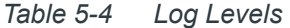

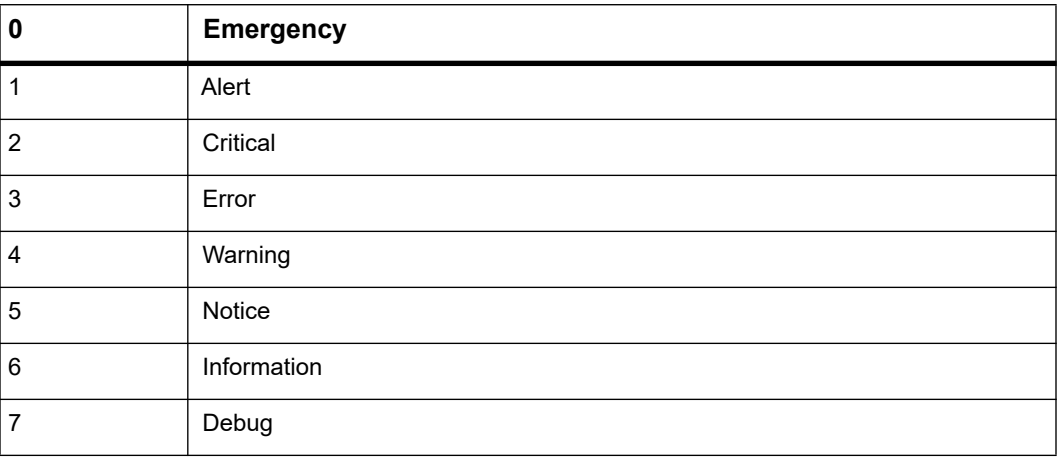

### **Synopsis**

loglevelget

### **Example**

```
hpmcmd -c loglevelget
5
```
### **5.3.4.22 shelftype**

This command retrieves the shelf FRU (IPMB 20) Board Area Product Name (FRU 254).

**Synopsis**

shelftype

#### **Example**

hpmcmd -c shelftype AXP-1440

### <span id="page-60-0"></span>**5.3.4.23 macaddress**

This command retrieves the list of available MAC addresses.

#### **Synopsis**

macaddress [fruid]

#### **Parameters**

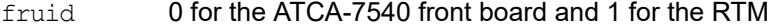

#### **Example**

```
FrontBoard:
root@ATCA-7540:~# hpmcmd -c macaddress 0
Front or Rear Panel Interface MAC Addr : ec:9e:cd:11:7a:f8
Front or Rear Panel Interface MAC Addr : ec:9e:cd:11:7a:f9
Base Interface MAC Addr : ec:9e:cd:11:7a:f6
Base Interface MAC Addr : ec: 9e: cd: 11: 7a: f7
Fabric Interface MAC Addr : ec: 9e: cd: 11: 7a: fa
Fabric Interface MAC Addr : ec: 9e: cd: 11: 7a: fb
Serial over Lan Interface MAC Addr : ec:9e:cd:11:7a:fc
Serial over Lan Interface MAC Addr : ec:9e:cd:11:7a:fd
RTM:
root@ATCA-7540:~# hpmcmd -c macaddress 1
Front or Rear Panel Interface MAC Addr : ec:9e:cd:11:77:f2
Front or Rear Panel Interface MAC Addr : ec:9e:cd:11:77:f3
Front or Rear Panel Interface MAC Addr : ec:9e:cd:11:77:f4
Front or Rear Panel Interface MAC Addr : ec:9e:cd:11:77:f5
Front or Rear Panel Interface MAC Addr : ec:9e:cd:11:77:f6
Front or Rear Panel Interface MAC Addr : ec:9e:cd:11:77:f7
Front or Rear Panel Interface MAC Addr : ec:9e:cd:11:77:f8
Front or Rear Panel Interface MAC Addr : ec:9e:cd:11:77:f9…
```
### <span id="page-61-0"></span>**5.3.4.24 lancfgget**

Gets LAN configuration parameter

### **Synopsis**

lancfgget <channel> [param]

### **Parameters**

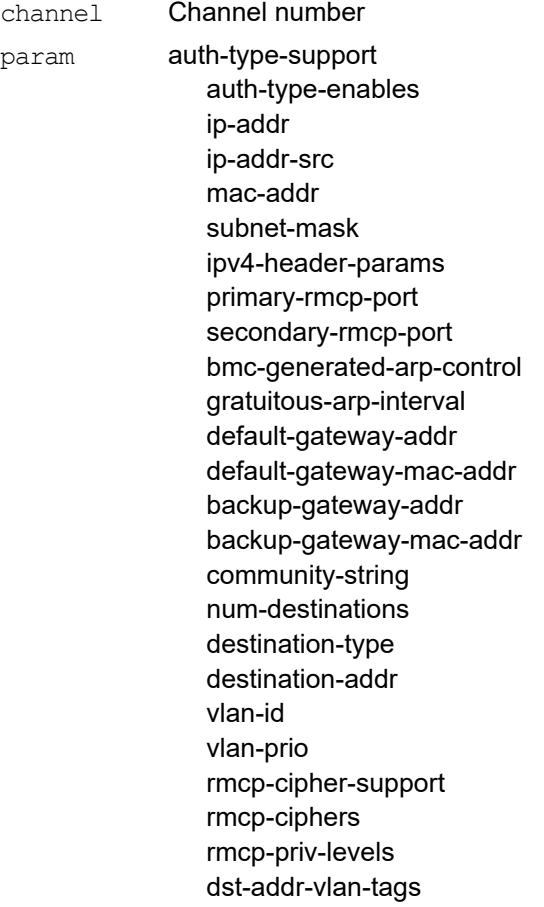

### **Example**

root@ATCA-7540:~# hpmcmd -c lancfgget 1 IP Address : 192.168.25.10 Subnet Mask : 255.255.0.0 Default Gateway : 172.16.0.1

### <span id="page-62-0"></span>**5.3.4.25 lancfgset**

Sets LAN configuration parameter

#### **Synopsis**

lancfgset <channel> <param> <value>

#### **Parameters**

channel Channel number

#### **Example**

```
root@ATCA-7540:~# hpmcmd -c lancfgset 1 ip-addr 192.168.25.10
Successful lancfgset Operation
```
### <span id="page-62-1"></span>**5.3.4.26 partnumber**

This command retrieves the part number (FRU 0) of the main blade.

#### **Synopsis**

partnumber

### **Example**

hpmcmd -c partnumber

### <span id="page-62-2"></span>**5.3.4.27 physlotnumber**

This command retrieves the physical slot number in which the blade is plugged in.

### **Synopsis**

hpmcmd -c physlotnumber

### <span id="page-63-0"></span>**5.3.4.28 portget**

This command shows the current state of interfaces governed by e-keying. If no channel is specified, portget returns data for all channels in the specified interface. If neither interface nor channel are specified, portget will return data for all interfaces.

#### **Synopsis**

portget [interface] [channel] [devid]

### **Parameters**

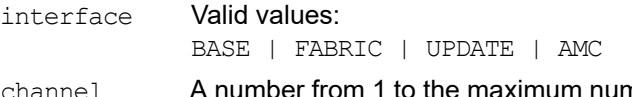

nber of channels supported for the interface. Node blades usually support two base and two fabric channels, and switch blades support 16 base, 15 fabric, and one update channel.

### Example

root@ATCA-7540:~# hpmcmd -c portget

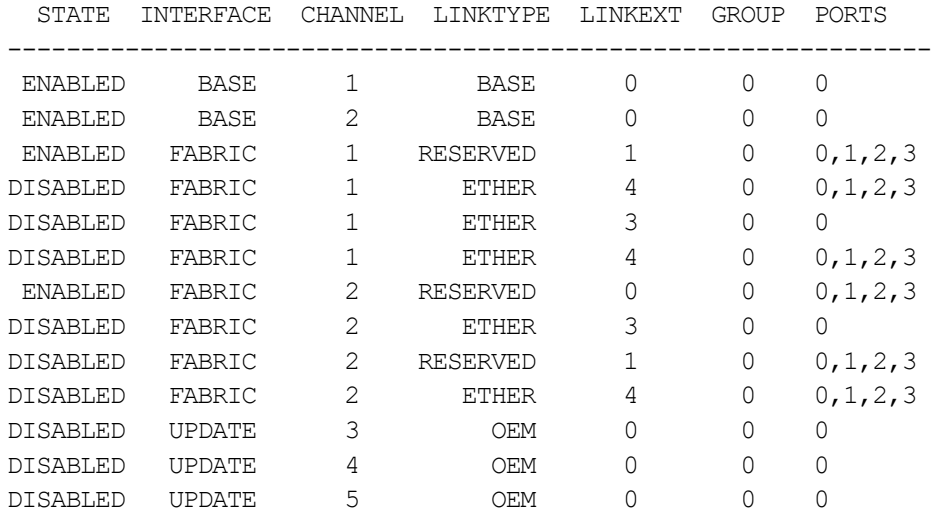

### <span id="page-64-0"></span>**5.3.4.29 portset**

This command enables and disables ports in a channel. The following table lists the valid values for each parameter.

### **Synopsis**

portset <intf> <chan> <grpid> <type> <typeX> <ports> <oper> [devid] [-t ipmbAddr[:mmcAddr]]

### **Parameters**

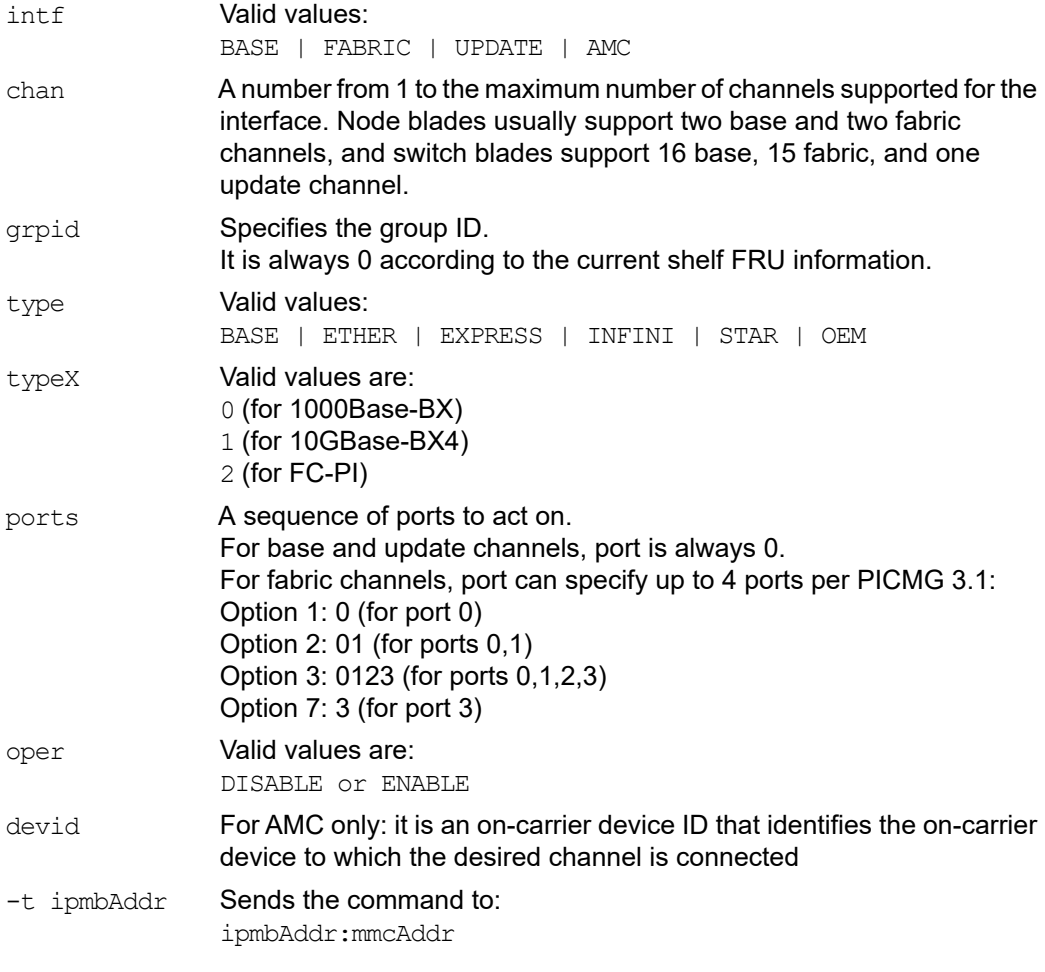

### **Example**

hpmcmd -c portset base 1 0 base 0 0 enable

**NOTE:** The portset command issues the command as specified to the IPMC. The command can also be issued to another IPMC in the chassis using the "-t" parameter. An IPMC may not implement certain commands in which case the command would be a no-op. The ATCA-7540 IPMC has no support to enable/disable base and/or fabric channels. This has to be done by sending commands to the ATCA-F140 IPMC.

### <span id="page-65-0"></span>**5.3.4.30 posttypeget**

This command retrieves the postType to which the board is currently set to run at boot time, for the specified CPU.

### **Synopsis**

posttypeget <payload cpu selector>

#### **Parameters**

payload cpu selector The specified CPU is set to postType to run. This should be 0 for the GPP, 1 for the SPP.

### **Example**

```
hpmcmd -c posttypeget 0
LONG
```
### <span id="page-65-1"></span>**5.3.4.31 posttypeset**

This command sets the postType to which the board is currently set to run at boot time, for the specified CPU.

#### **Synopsis**

posttypeset <payload cpu selector> <newPostType>

### **Parameters**

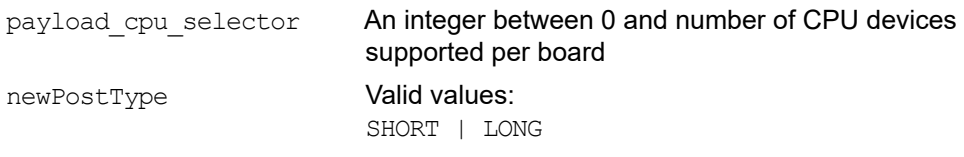

### <span id="page-65-2"></span>**5.3.4.32 sdr**

This command shows the Sensor Data Records (SDRs).

#### **Synopsis**

sdr

#### **Example**

```
root@ATCA-7540:~# hpmcmd -c sdr
recID 1: management controller device locator record
    I2C slave addr: 44
    Channel number: 00
   Power state: 06
    Global init: 0C
    Capabilities: 2D
    Entity Id: PICMG front board
    Entity instance: 60
    OEM: 00
    Id string: ATCA-7540
recID 2: full sensor record
    owner is IPMB 88 sensor num 00 on lun 00 channel 00
    logical entity: PICMG front board - instance 60
    Hot Swap Carrier : FRU hot swap : sensor-specific discrete
recID 3: full sensor record
    owner is IPMB 88 sensor num 01 on lun 00 channel 00
    logical entity: RTM - instance 60
    Hot Swap RTM : FRU hot swap : sensor-specific discrete
recID 4: full sensor record
    owner is IPMB 88 sensor num 02 on lun 00 channel 00
    logical entity: PICMG front board - instance 60
    IPMB Physical : IPMC physical link : sensor-specific discrete
recID 5: full sensor record
    owner is IPMB 9C sensor num 06 on lun 00 channel 00
    logical entity: PICMG front board - instance 60
    Version change : 2B : sensor-specific discrete
```
### <span id="page-66-0"></span>**5.3.4.33 sdr\_dump**

This command shows the SDRs in binary and hexadecimal format.

#### **Synopsis**

sdr\_dump

#### **Example**

root@ATCA-7540:~# hpmcmd -c sdr\_dump SDR Records: 01 00 51 00 12 88 00 cc 2d 00 00 00 30 00 00 00  $\cdot \cdot \cdot \cdot$ .... $\cdot \cdot \cdot$ ... $\cdot \cdot \cdot$ ... 00 00 00 00 7c 00 00 00 00 00 00 00 00 00 00 00 "....|..........." e0 06 02 00 00 00 00 00 02 00 00 00 00 00 00 00 "à..............."

### <span id="page-67-0"></span>**5.3.4.34 sdrinfo**

This command shows the SDR information.

#### **Synopsis**

sdrinfo

#### **Example**

root@ATCA-7540:~# hpmcmd -c sdrinfo SDR Information: LUN 0 has 079 sensors; dynamic sensor population LUN 1 has 000 sensors LUN 2 has 000 sensors LUN 3 has 000 sensors

### <span id="page-67-1"></span>**5.3.4.35 sendamc**

This command allows to send any of the commands supported in the IPMI specifications to a remote AMC or MMC of a remote IPMC IPMB-L.

#### **Synopsis**

sendamc <IPMBaddress> <MMCaddress> <netfn> <cmd> <data0> ... <datan>

#### **Parameters**

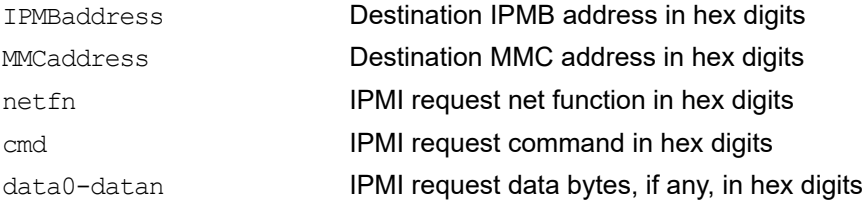

### <span id="page-68-0"></span>**5.3.4.36 sendcmd**

This command allows a user to send any of the commands supported in the IPMI specifications to a remote IPMC.

### **Synopsis**

sendcmd <IPMBaddress> <netfn> <cmd> <data0> ... <dataN>

### **Parameters**

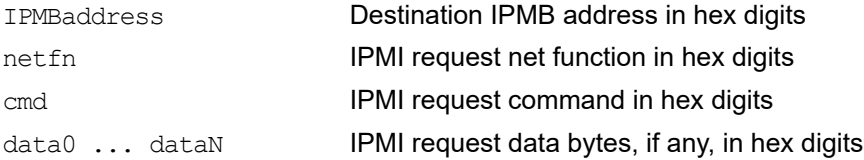

#### **Example**

hpmcmd -c sendcmd 90 06 59 07 59 C1

### <span id="page-68-1"></span>**5.3.4.37 shelfaddress**

This command retrieves the shelf address string from the shelf FRU.

#### **Synopsis**

shelfaddress

### **Example**

hpmcmd -c shelfaddress 01

### <span id="page-68-2"></span>**5.3.4.38 shelfslots**

This command retrieves the total number of blade slots in the shelf.

#### **Synopsis**

shelfslots

#### **Example**

hpmcmd -c shelfslots 14 slots

### <span id="page-69-1"></span>**5.3.4.39 slotmap**

This command displays a slotmap table for the shelf where the blade is installed.

#### **Synopsis**

slotmap

### **Example**

```
hpmcmd -c slotmap
```

```
-------------------------------------------------------------
Physical Slot: 01 02 03 04 . 05 06 07 08 09 10 . 11 12 13 14
Logical Slot : 01 03 05 07 . 09 11 13 04 06 08 . 10 12 14 02
IPMB Address : 82 86 8A 8E . 92 96 9A 88 8C 90 . 94 98 9C 84
-------------------------------------------------------------
```
### <span id="page-69-2"></span>**5.3.4.40 slotnumber**

This command retrieves the logical slot number of the slot where the blade is plugged in.

#### **Synopsis**

slotnumber Parameters

#### **Example**

```
hpmcmd -c slotnumber
4
```
### <span id="page-69-0"></span>**5.3.4.41 sel**

This command shows the SEL records.

#### **Synopsis**

sel

#### **Example**

```
root@ATCA-7540:~# hpmcmd -c sel
0x01A2: Event: at: Sep 21 10:30:31 2018; from: (0xee, 0, 0);
sensor:(0xd7,30); event:(0x6f,asserted): a0 65 00
0x01A3: Event: at: Sep 21 10:30:31 2018; from: (0xee, 0, 0);
sensor:(0xda,34); event:(0x6f,asserted): a0 01 00
0x01A4: Event: at: Sep 21 10:30:31 2018; from: (0xee, 0, 0);
sensor: (0x08,31); event: (0x6f, asserted): 00 ff ff
0x01A5: Event: at: Sep 21 10:30:31 2018; from: (0xee, 0, 0);
sensor:(0x08,32); event:(0x6f,asserted): 00 ff ff
```
### <span id="page-70-1"></span>**5.3.4.42 selinfo**

This command shows the SEL information.

#### **Synopsis**

sel

### **Example**

```
hpmcmd -c selinfo
root@ATCA-7540:~# hpmcmd -c selinfo
SEL version: 1.5
Number of log entries: 1023
Free space: 0 bytes
Events have been dropped due to lack of space in the SEL
Last addition timestamp: Sep 4 12:06:55 2018 
Last erase timestamp: Sep 3 19:00:00 2018 
Supported operations:
```
- Reserve command supported

### <span id="page-70-0"></span>**5.3.4.43 selclear**

This command erases all contents of the SEL.

#### **Synopsis**

selclear

#### **Example**

hpmcmd -c selclear

### <span id="page-71-0"></span>**5.3.4.44 solcfgget**

This command gets the Serial over LAN (SOL) configuration parameter.

### **Synopsis**

solcfgget <channel> [param]

### **Parameter**

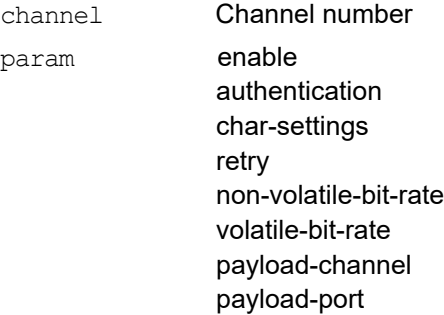

### **Example**

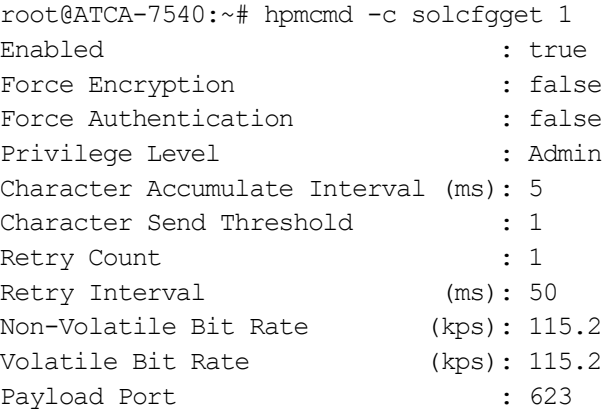

### <span id="page-71-1"></span>**5.3.4.45 solcfgset**

This command sets the SOL configuration parameter.

### **Synopsis**

solcfgset <channel> <param> <value>

### **Parameters**

channel Channel number
param force-encryption true|false force-authentication true|false privilege-level user|operator|administrator|oem char-accumulate-interval 1-1275 (ms) char-send-threshold 0-255 rety-count 0-255 retry-interval 0-2550 (ms) non-volatile-bitrate 9.6|19.2|38.4|57.6|115.2 volatile-bitrate 9.6|19.2|38.4|57.6|115.2 port 0-255

#### **5.3.4.46 version**

This command displays the version of the hpmcmd software.

#### **Synopsis**

version

#### **Example**

```
hpmcmd -c version
3.14.9
```
#### **5.3.4.47 watchdog**

This command is used to handle the payload BMC watchdog.

#### **Synopsis**

```
watchdog set <tmr use> <tmr action> <pre timeout> <flags> <lsb val>
<msb_val> [user]
watchdog set default
watchdog get
watchdog start
watchdog stop
watchdog reset
```
#### **Parameters**

set **Possible values are shown in the following table.** 

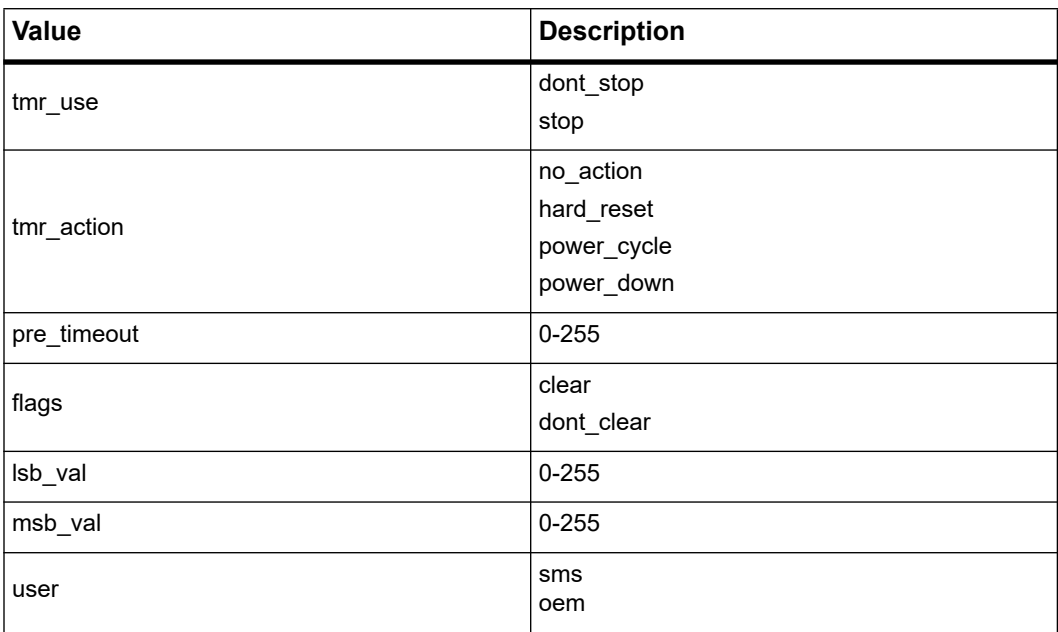

# **Network Management Utility**

## **6.1 Overview**

The Network Management Utilities (NMU) tool can be used for the supervision of SFP+ devices and to enable/disable the laser of SFP+ modules. The following command displays all SFPs that are connected to the board:

nmucmd -c show trx

In order to use this command, the nmu sfp driver must be loaded.

The nmu sfp driver can be loaded using the command:

modprobe nmu\_sfp

The Show command displays transceiver information, which is retrieved from the EEPROM of the SFP. Therefore, the SFP+ device must be compliant to the SFF-8472 specification. With the trx command, you can modify transceiver settings that are accessible in the EEPROM.

## **6.2 Installing nmucmd**

## **6.2.1 NMU Application**

The nmucmd tool can be found at /opt/bladeservices/bin/.

### **6.2.2 nmu\_sfp driver**

The nmucmd tool requires access to the EEPROM data of the SFP+ devices. This access is provided by the nmu\_sfp kernel driver module.

The nmu\_sfp driver depends on the Intel i40e device driver for the Intel XL722 NIC device and the ixgbe device driver for the Intel 82599 NIC devices (for example, on RTM-ATCA-7xxx-10G).

## *NOTICE*

**Make sure that the nmu\_sfp driver is loaded after the Intel network device drivers, such as i40e and ixgbe. When removing, remove nmu\_sfp first and then Intel network device drivers.**

**Caution**

**You might get kernel crashes if you do not follow this sequence.**

## **6.3 Syntax of nmucmd Tool**

root@ATCA-7540:~# /opt/bladeservices/bin/nmucmd -c help ---------------------------------------------------------------- Command - Description --------------------------------------------------------------- help - list of commands. show - Prints information about different network entities. trx - Modify transceiver settings version - Shows the version of this tool. root@ATCA-7540:~# /opt/bladeservices/bin/nmucmd -c show HELP: show switch Dumps switch information SYNOPSIS: show switch HELP: show trx Dumps transceiver information SYNOPSIS: show trx [switch] [port] [property]

 where: switch - name of the switch port - number of the port property - vendor-name vendor-part-number vendor-revision

 vendor-serial-number vendor-date connector-type ethernet-code fibre-ch-link-length fibre-technology fibre-media encoding bitrate tx-state rx-state tx-fault internal-temperature internal-supply-voltage laser-bias-current capability-tx-fault capability-soft-tx-fault capability-tx-disable capability-soft-tx-disable capability-rx-los capability-soft-rx-los

#### **show command**

The nmucmd tool is based on the NMU API, which is part of the Blade Services (BLSV) API. In the NMU architecture, an SFP is part of the hierarchical organization among switches and ports. A blade may have multiple switches and a switch may have multiple ports. An SFP is always connected to a port. There is no switch chip on the ATCA-7540 blade, but the NMU defines a virtual one which can be seen using the following command:

```
 nmucmd -c show switch
```
For more information, see *[Show switch/NIC device type on page 78](#page-77-0)*.

Using the following command, you can get the information about a SFP+ type:

nmucmd -c show <switch name> [portnumber] [property]

When the portnumber is specified in the command, the port specific SFP+ data is shown. If portnumber is not specified, all SFPs that are associated with the switch are displayed.

The property field is optional and using the following command, you can get a list of the possible properties such as, vendor name, temperature, serial number, and so on:

```
 nmucmd -c help show
```
Without the property option, all properties of a SFP+ are displayed. For a user, it is difficult to find out which switch and port number combination is associated with which network interface. So, nmucmd supports specifying either the switch and port number or only the name of the network interface.

#### **trx command**

With the trx command, you can modify SFP+ settings. Using the following command, you can get a list of settings:

nmucmd -c help trx

For more information, see *[Enable/disable tx-state of specified port on page 81](#page-80-0)*.

## **6.4 Examples**

```
show bitrate of device i40e at port 1:
nmucmd -c show trx i40e 1 bitrate
    bitrate : 10300 
    MBd
```
### <span id="page-77-0"></span>**6.4.1 Show switch/NIC device type**

show switch/NIC type: nmucmd -c show switch i40e: Intel 40G NIC

### **6.4.2 Show data of all ports**

```
show data of all ports assigned to the i40e device:
nmucmd -c show trx
Transceivers of switch i40e:
  Transceiver info at port 1:
   eth-device-name : rtm10
    vendor-name : Intel Corp 
   vendor-part-number : FTLX8571D3BCV-IT
    vendor-revision : A 
    vendor-serial-number : AT4062Q
```

```
 vendor-date : 01/20/15
    connector-type : LC
   ethernet-code : 10G BASE-SR
   encoding : 64b/66b Line Code
   bitrate : 10300 MBd
    tx-state : Disabled
    rx-state : Lost
    tx-fault : Ok
    internal-temperature : 33.41 degree Celsius
    internal-supply-voltage : 3320700 uV
   laser-bias-current : 176 uA
   rx-input-power : 1.0 cm<br>rx-input-power : 0.20 uW (-36.99 dbm) type=average
    tx-output-power : 0.00 uW
    capability-tx-fault : supported
   capability-soft-tx-fault : supported
    capability-tx-disable : supported
    capability-soft-tx-disable : supported
    capability-rx-los : supported
    capability-soft-rx-los : supported
  Transceiver info at port 2:
   eth-device-name : rtm9
   vendor-name : AVAGO
    vendor-part-number : AFBR-57L5APZ 
    vendor-revision : 
    vendor-serial-number : A9071001S1 
 vendor-date : 03/07/07
 connector-type : LC
   ethernet-code : 1000BASE-SX
    fibre-ch-link-length : intermediate
    fibre-technology : Shortwave laser w/o OFC
    encoding : 8B/10B Line Code
   bitrate : 2100 MBd
    tx-state : Disabled
    rx-state : Lost
    tx-fault : Ok
    internal-temperature : 31.49 degree Celsius
```

```
 internal-supply-voltage : 3311800 uV
laser-bias-current : 0 uA
 rx-input-power : 0.00 uW type=OMA
 tx-output-power : 0.00 uW
 capability-tx-fault : supported
 capability-soft-tx-fault : supported
 capability-tx-disable : supported
 capability-soft-tx-disable : supported
 capability-rx-los : supported
 capability-soft-rx-los : supported
```
#### **6.4.3 Show data of a specified port**

```
show all data assigned to i40e - port6:
nmucmd -c show trx i40e 6
  Transceiver info at port 6:
   eth-device-name : rtm3
   vendor-name : FINISAR CORP.
   vendor-part-number : FTLX8571D3BCV
    vendor-revision : A 
    vendor-serial-number : AR60NXN 
   vendor-date : 02/04/14
    connector-type : LC
   ethernet-code : 10G BASE-SR
   encoding : 64b/66b Line Code
    bitrate : 10300 MBd
    tx-state : Disabled
    rx-state : Lost
    tx-fault : Ok
    internal-temperature : 35.56 degree Celsius
    internal-supply-voltage : 3268500 uV
   laser-bias-current : 0 uA
    rx-input-power : 0.00 uW type=average
    tx-output-power : 44.50 uW (-13.52 dbm)
   capability-tx-fault : supported
    capability-soft-tx-fault : supported
    capability-tx-disable : supported
```

```
 capability-soft-tx-disable : supported
 capability-rx-los : supported
 capability-soft-rx-los : supported
```
### **6.4.4 Show tx-state of specified port**

show tx-state of device i40e at port 1: nmucmd -c show trx i40e 1 tx-state tx-state : Enabled

## <span id="page-80-0"></span>**6.4.5 Enable/disable tx-state of specified port**

set tx-state of device i40e at port 1: nmucmd -c trx i40e 1 tx-state on nmucmd -c show trx i40e 1 tx-state tx-state : Enabled nmucmd -c trx i40e 1 tx-state off nmucmd -c show trx i40e 1 tx-state tx-state : Disabled

### **6.4.6 Show device name of specified port**

show eth device at i40e port 2: nmucmd -c show trx i40e 2 eth-device-name ….eth-device-name : rtm3

### **6.4.7 Display SFP+ temperature**

show SFP temperature of device i40e at port 1: nmucmd -c show trx i40e 1 internal- temperature internal-temperature : 22.88 degrees Celsius

### **6.4.8 Display used bitrate**

show bitrate of device nmu at port 1: nmucmd -c show trx i40e 1 bitrate bitrate: 10300 MBd

# **Board Control Module**

## **7.1 Overview**

Board control is a Linux kernel module, which provides access to the glue logic FPGA registers of the ATCA-7540 blade. The boardctrl driver also makes information about the board, like the board serial number, available in the directory /proc/boardinfo.

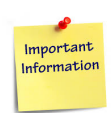

#### **The boardctrl driver is a prerequisite for the firmware upgrade tool FCU.**

After loading the driver, you will find data provided in the /proc/boardinfo directory. The information is shown in the following table.

| <b>File</b>      | <b>Description</b>                                                                                     | Sample output                                                                                                    |                                                   |
|------------------|----------------------------------------------------------------------------------------------------|----------------------------------------------------------------------------------------------------|---------------------------------------------------|
| bios version     | Shows the BIOS<br>version                                                                              | 1.0.1                                                                                                    |                                                   |
| board<br>version | Shows the board<br>version as provided<br>by the BIOS                                                  | Board Version : R.1.0                                                                                                    |                                                   |
| cpld             | Shows some FPGA<br>information (CPU<br>presence, FPGA<br>version, and so on)                           | Board Name<br>FPGA version : 14                                                                                                    | : ATCA-7540                                       |
| summary          | Shows the summary<br>of the board state<br>(FPGA registers) and<br><b>BIOS</b> provided<br>information | $root@ATCA-7540:~# cat$<br>/proc/boardinfo/summary<br>Board Vendor : ARTESYN<br>Board Name: : ATCA-7540<br>Board Version : R.1.0<br>Board Serial Number: E187CD0<br>BIOS Vendor : ARTESYN<br>BIOS Version : 1.0.3<br>BIOS Release Date : 18-Sep-2018<br>Memory Module:<br>Size<br>Data Width : 64 Bit<br>Manufacturer : Micron<br>$\cdots$ | Device/Bank : CPU0 DIMM A1/NODE 1<br>: 8192 Mbyte |

*Table 7-1 Files Maintained by boardctrl* 

## **7.2 Board Control Tool**

The board control module provides an ioctl (input/output control) interface which can be used by userland applications. As an example, fpgatool uses this interface.

## **7.2.1 FPGATOOL**

This is a tool to read/write to the FPGA register set.

**NOTE:** Some of the registers are write-protected and cannot be overwritten by userland applications.

The fpgatool can be found at /opt/bladeservices/bin/fpgatool.

#### **Synopsis**

root@ATCA-7540:~# fpgatool

usage: fpgatool <command> <parameter> Available commands: read write dump info version

#### **Example**

read from register 0x50 (LED Control register) root@ATCA-7540:~# fpgatool read 0x50 Offset: 0x50 Value: 0x00 - 00000000 write to register 0x50 (LED Control register) root@ATCA-7540:~# fpgatool write 0x50 0x01 Old Value: 0x00 - New Value: 0x01 dump complete register set: root@ATCA-7540:~# fpgatool dump

# **Related Documentation**

## **A.1 Penguin Solutions Documentation**

Technical documentation can be found by using the Documentation Search at *https://www.penguinsolutions.com/edge/support/* or you can obtain electronic copies of documentation by contacting your local sales representative.

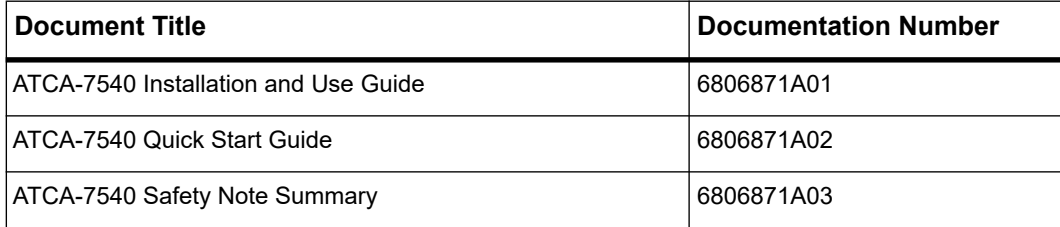

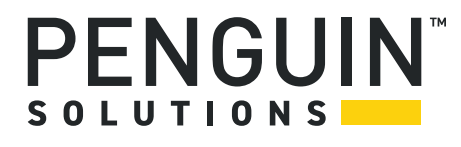

Penguin Solutions is a trade name used by SMART Embedded Computing, Inc., a wholly owned subsidiary of SMART Global Holdings, Inc. Penguin Edge is a trademark owned by Penguin Computing, Inc., a wholly owned subsidiary of SMART Global Holdings, Inc. All other logos, trade names, and trademarks are the property of their respective owners. ©2022 SMART Embedded Computing, Inc.